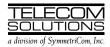

# **DIGITAL CLOCK DISTRIBUTOR**

# **500 SERIES**

# **OPERATIONS**

# **RELEASE 5.01.xx**

| CONTENTS       |                                                                                                    | PAGE          | Tables                                                                                                    | Page               |
|----------------|----------------------------------------------------------------------------------------------------|---------------|----------------------------------------------------------------------------------------------------|--------------------|
| 1.             | GENERAL                                                                                                    | 1             | A. Tasks                                                                                                    |                    |
| 2.             | TASKS                                                                                                    | 2             | <ul> <li>B. Standard Cards</li> <li>C. Steps to Put a System in Service</li> <li>D. GTI Card Alarm Integration Times</li> </ul>         | ce 6               |
| 3.             |                                                                                                    | 3             | E. Alarm/Event Summary                                                                                                    |                    |
| 4.             |                                                                                                    | 4             | 1. GENERAL                                                                                                    |                    |
| 5.             | STANDARD VS. NONSTANDARD<br>CARDS                                                                                | 4             | 1.01 This practice provides proce                                                                                                    | dures for operat-  |
| 6.             | PROVISIONING SEQUENCE                                                                                            | 6             | ing Telecom Solutions' Digital C<br>(DCD) 500 System when equipped v                                                                    | lock Distributor   |
| 7.             | SECURITY<br>A. Switch Setting<br>B. Command Levels                                                               | 7             | <ul><li>090-44018-15. The language used i Transaction Language 1 (TL1).</li><li>1.02 This practice has been reissued</li></ul>          | -                  |
| 8.             |                                                                                                    | 7             | listed below. Changed areas are m<br>bars.                                                                                              |                    |
| 9.             |                                                                                                    | 7             | • Throughout the practice, the soutput (TO) cards was changed                                                                           |                    |
| Cho            | arts                                                                                                    |               | output (10) carus was changeu                                                                                                    | 10 1–0.            |
| 2.<br>3.<br>4. | Logon/Logoff<br>Alarm & Status Information<br>Security Information<br>Communication Port Configuration           | 9<br>15<br>19 | <ul> <li>Throughout the practice, the cards was changed to 1–10.</li> <li>Throughout the practice, all r cards were deleted.</li> </ul> | -                  |
| 7.             | System Configuration         Enter Card in Database         Put Card In Service         Take Card Out of Service | 24<br>27      | • Throughout the practice, all re N protection were deleted.                                                                            | ferences to 1-for- |
| 9.<br>10.      |                                                                                                    | 31<br>33      | • Part 4, Addressing Rules, was Addressing and modified.                                                                                | changed to Shelf   |
| 12.<br>13.     | Monitor Input Ports<br>Timing Output Ports<br>Output Synchronization Source                                      | 47<br>57      | • In Table D, the available GTI changed.                                                                                                | card types were    |
| 15.            | Output Protection                                                                                                |               | • In Chart 11, Enter Port, a note ENT-PORT command.                                                                                     | was added to the   |

• In the OPR-SYNCNSW and RLS-SYNCNSW commands, the aid was changed to TO-ALL.

**1.03** The following abbreviations are used in this document:

| GPS            | Global Positioning System         |
|----------------|-----------------------------------|
| GTI            | GPS Timing Interface              |
| GTR            | GPS Timing Antenna/Receiver       |
| MIS            | Maintenance Interface, System     |
| MRC            | Multi-Reference Controller        |
| $\mathbf{PSM}$ | Precision Synchronization Monitor |
| ТО             | Timing Output                     |

### 2. TASKS

**2.01** Table A lists the tasks required to operate DCD-500 System and the charts that show how to perform the tasks.

### Table A. Tasks

| CHART                | TASK                                                                                                    |  |
|----------------------|----------------------------------------------------------------------------------------------------|--|
|                      | LOGON/LOGOFF                                                                                                    |  |
| 1                    | • Logon<br>• Logoff                                                                                                    |  |
|                      | ALARM & STATUS INFORMATION                                                                                                    |  |
| 2                    | <ul> <li>Silence alarms</li> <li>Display all current alarms</li> <li>Display current alarms in specified<br/>equipment</li> <li>Display current conditions in all<br/>equipment</li> <li>Display current conditions in specified<br/>equipment</li> <li>Display current port alarms in specified<br/>equipment</li> <li>Display message log</li> <li>Clear message log</li> </ul> |  |
| SECURITY INFORMATION |                                                                                                    |  |
| 3                    | <ul> <li>Display access level of a single user</li> <li>Display access level of all users</li> <li>Assign user</li> <li>Change password</li> <li>Change user name, password &amp; access level</li> <li>Reassign lost name or password of system administrator</li> <li>Delete user</li> </ul>                                                                                    |  |

#### Table A. Tasks (Contd)

| CHART | TASK                                                                                                    |
|-------|----------------------------------------------------------------------------------------------------|
| CON   | MMUNICATION PORT CONFIGURATION                                                                                                    |
| 4     | <ul> <li>Display communication parameters</li> <li>Change communication parameters</li> <li>Drop DTR signal for 5 seconds</li> </ul>                                                                                                    |
|       | SYSTEM CONFIGURATION                                                                                                    |
| 5     | <ul> <li>Display date and time</li> <li>Change date and time</li> <li>Reset system</li> <li>Display system name</li> <li>Change system name</li> </ul>                                                                                                    |
|       | PUT CARD IN DATABASE                                                                                                    |
| 6     | <ul> <li>Enter clock card</li> <li>Enter GTI card</li> <li>Enter MRC card</li> <li>Enter PSM card</li> <li>Enter timing output card</li> </ul>                                                                                                    |
|       | PUT CARD IN SERVICE                                                                                                    |
| 7     | <ul> <li>Restore clock card</li> <li>Restore GTI card</li> <li>Restore MRC card</li> <li>Restore PSM card</li> <li>Restore timing output card</li> </ul>                                                                                                    |
|       | TAKE CARD OUT OF SERVICE                                                                                                    |
| 8     | <ul> <li>Remove clock card</li> <li>Remove GTI card</li> <li>Remove MRC card</li> <li>Remove PSM card</li> <li>Remove timing output card</li> </ul>                                                                                                    |
|       | TAKE CARD OUT OF DATABASE                                                                                                    |
| 9     | <ul> <li>Delete clock card</li> <li>Delete GTI card</li> <li>Delete MRC card</li> <li>Delete PSM card</li> <li>Delete timing output card</li> </ul>                                                                                                    |
|       | CARD CONFIGURATION                                                                                                    |
| 10    | <ul> <li>Display GTI card parameters</li> <li>Change GTI card parameters</li> <li>Display MRC card parameters</li> <li>Change MRC card parameters</li> <li>Display PSM card parameters</li> <li>Change PSM card parameters</li> <li>Display timing output card parameters</li> <li>Change timing output card parameters</li> </ul> |

#### Table A. Tasks (Contd)

| CHART | TASK                                                                                                    |
|-------|----------------------------------------------------------------------------------------------------|
|       | REFERENCE INPUT PORTS                                                                                                    |
| 11    | <ul> <li>Enter port</li> <li>Restore port</li> <li>Display performance monitoring data</li> <li>Clear performance monitoring data</li> <li>Display priority, reference type, &amp; signal type</li> <li>Change priority, reference type, &amp; signal type</li> <li>Display threshold</li> <li>Change threshold</li> <li>Display alarm severity</li> <li>Change alarm severity</li> <li>Remove port</li> <li>Delete port</li> </ul> |
|       | MONITOR INPUT PORTS                                                                                                    |
| 12    | <ul> <li>Enter port</li> <li>Restore port</li> <li>Display performance monitoring data</li> <li>Clear performance monitoring data</li> <li>Display signal type</li> <li>Display threshold</li> <li>Change threshold</li> <li>Display alarm severity</li> <li>Change alarm severity</li> <li>Remove port</li> <li>Delete port</li> </ul>                                                                                             |
|       | TIMING OUTPUT PORTS                                                                                                    |
| 13    | <ul> <li>Enter port</li> <li>Restore port</li> <li>Display signal type</li> <li>Change signal type</li> <li>Display alarm severity</li> <li>Change alarm severity</li> <li>Remove port</li> <li>Delete port</li> </ul>                                                                                                    |
| Ol    | JTPUT SYNCHRONIZATION SOURCE                                                                                                    |
| 14    | <ul> <li>Display source mode for timing output cards</li> <li>Change source mode for timing output cards</li> <li>Select source for timing output cards</li> <li>Release source for timing output cards</li> </ul>                                                                                                    |
|       | OUTPUT PROTECTION                                                                                                    |
| 15    | <ul> <li>Display output protection type for TO cards</li> <li>Change output protection type for TO cards</li> <li>Switch to protection TO card</li> <li>Release protection TO card</li> </ul>                                                                                                    |

#### Table A. Tasks (Contd)

| CHART | TASK                   |
|-------|------------------------|
|       | GPS INFORMATION        |
| 16    | Display GPS statistics |

### 3. COMMAND CONVENTIONS

**3.01** For a more complete description of the TL1 language syntax and language structure, refer to the User's Guide section of this manual.

**3.02** The following symbols are used in the input and response messages:

- [] encloses an optional parameter
- { } encloses a group of parameters, at least one of which must be entered
- l separates alternative parameters
- separates Command Code fields
- & means "and" as a&b (a and b)
- && means "through" as a &&d (a through d)
- : separates parameter blocks

,

- separates parameters within a block
- ; terminates a command and causes execution
- " " encloses text formatted for a machine
- /\* \*/ encloses an explanation of the message

indicates a space in a response

- < > encloses a parameter in a response
- ... indicates a line of parameters may be repeated as necessary in a response

#### 4. SHELF ADDRESSING

**4.01** A particular shelf in a particular system is addressed through the tid. All commands are directed to the master shelf of the system unless an expansion or remote shelf identifier is added to the tid. When seen in a response, the sid identifies the shelf that is reporting the condition.

**4.02** The shelf types are identified as follows:

*Master*: The shelf that is the communications interface for the system and contains the highestquality clocks in the system.

*Expansion:* A shelf that has no input cards, no clock cards, and is timed from the master shelf via a ribbon cable (generally collocated with the master shelf).

*Remote:* A shelf that contains timing input cards that use composite clock timing signals from the master or an expansion shelf (generally located distant from the master shelf).

**4.03** When directing a command to a shelf in a system without remote shelves (which can have up to three expansion shelves), modify the tid (if necessary) as follows:

| <tid></tid>   | = Master shelf       |
|---------------|----------------------|
| <tid>E1</tid> | = Expansion shelf #1 |
| <tid>E2</tid> | = Expansion shelf #2 |
| <tid>E3</tid> | = Expansion shelf #3 |

**4.04** If the system includes a remote shelf, a maximum of two expansion shelves can be collocated with the master shelf, and no expansion shelves can be timed from the remote shelf. Therefore, modify the tid (if necessary) as follows:

| <tid></tid>   | = Master shelf       |
|---------------|----------------------|
| <tid>E1</tid> | = Expansion shelf #1 |
| <tid>E2</tid> | = Expansion shelf #2 |
| <tid>E3</tid> | = Remote shelf       |

*Note:* In a system with a remote shelf, E3 is used to identify the remote shelf even if there are no expansion shelves.

*Note:* To allow the master and remote shelf to communicate (transfer commands and responses), the COM3 port on the master shelf must be connected to the COM3 port on the remote shelf.

**4.05** The tid can be omitted if the system is being addressed locally or if there is only one system that can be accessed. Otherwise, the tid must be included to ensure that the correct shelf is addressed.

#### 5. STANDARD VS. NONSTANDARD CARDS

**5.01** Standard cards are those cards which contain a database where card configuration information is stored. Also, standard cards can communicate with the MIS card. Nonstandard cards do not contain a database and cannot communicate with the MIS card. Table B lists the standard cards; all other cards are nonstandard.

#### Table B. Standard Cards

| CARD               | PART NUMBER  |
|--------------------|--------------|
| Version 5 MRC-EA/C | 090-44010-56 |
| Version 5 PSM-E/C  | 090-44025-52 |
| Version 5 TO-EA/C  | 090-44029-51 |

**5.02** Standard cards are shipped with factory settings for those parameters which can be set. These settings are stored in the card database. When the standard card is entered (ENT-EQPT command), the card information (factory settings, serial number, CLEI code, etc.) is copied to the MIS card which stores a complete shelf database about all cards.

**5.03** Nonstandard cards are not entered into the database, cannot communicate with the MIS card, and show as unequipped if queried.

**5.04** Standard cards and ports must go through the sequence listed below. Failure to follow the listed sequence will result in a deny message.

*Card installed:* when the card is first installed, all outputs are enabled and the card and ports perform their prescribed function. In this state, the card cannot communicate with the MIS card; therefore, card information and alarm reporting is not sent to the MIS card.

*Card entered:* after the card is entered via the ENT-EQPT command, the card information and entered card configuration is copied to the system database in the MIS card and stored in nonvolatile memory; outputs are squelched and alarms are not reported.

*Port entered:* (applies only to input cards, monitor cards, and timing output cards) after the port is entered via the ENT-PORT command, the entered port configuration is copied to the system database in the MIS card and stored in nonvolatile memory; outputs are squelched and alarms are not reported.

*Card restored:* after the card is restored via the RST-EQPT command, the card performs all its prescribed functions (except that the inputs and outputs of input cards, monitor cards, and timing output cards are disabled); outputs are enabled and alarms are reported.

*Port restored:* (applies only to input cards, monitor cards, and timing output cards) after the port is restored via the RST-PORT command, the card is in the same state as card restored above.

*Port removed:* (applies only to input cards, monitor cards, and timing output cards) after the port is removed via the RMV-PORT command, the card performs all its prescribed functions except that the removed port is squelched; alarms are reported.

*Card removed:* after the card is removed via the RMV-EQPT command, the card no longer performs its prescribed functions; outputs are squelched and alarms are not reported.

*Port deleted:* (applies only to input cards, monitor cards, and timing output cards) after the port is deleted via the DLT-PORT command, the card performs all its prescribed functions except that the deleted port is removed from the system database; outputs are squelched and alarms are reported.

*Card deleted:* after the card is deleted via the DLT-EQPT command, the card is erased from the system database; outputs are squelched and alarms are not reported.

 ${\bf 5.05}$  Nonstandard cards are fully functional when plugged into the shelf.

#### 6. PROVISIONING SEQUENCE

 $\boldsymbol{6.01}$  Use the steps in Table C to put a system in service.

Caution: Using an EDIT command on an in-service input or output card will cause a service interruption. The interruption will occur because the transmission circuits will be reinitialized.

| STEP | PROCEDURE                                                                       | COMMAND TO USE |
|------|---------------------------------------------------------------------------------|----------------|
| 1    | Insert cards into shelf                                                         | N/A            |
| 2    | Log on                                                                          | ACT-USER       |
| 3    | Set communication parameters (Note 1)                                           | ED-COM         |
| 4    | Enter current date and time (or local hour if connected to a GTI card) (Note 2) | ED-DAT         |
| 5    | Enter system/shelf identification                                               | SET-SID        |
| 6    | Assign users                                                                    | ENT-USER-SECU  |
| 7    | Enter cards into sytem database                                                 | ENT-EQPT       |
| 8    | Enter ports into system database                                                | ENT-PORT       |
| 9    | Set source mode for timing output cards                                         | SET-ATTR-CONT  |
| 10   | Set output protection type for timing output cards                              | SET-ATTR-CONT  |
| 11   | Set notification codes for port events                                          | SET-ATTR-PORT  |
| 12   | Set threshold level for monitored parameters                                    | SET-TH-PORT    |
| 13   | Put cards in service                                                            | RST-EQPT       |
| 14   | Put ports in service                                                            | RST-PORT       |

#### Table C. Steps to Put a System in Service

Notes:

1. If any communication parameters are changed which causes loss of communication, set the terminal parameters to match the set parameters, then restart the terminal.

2. Failure to use the ED-DAT command to set the current date and time on initial power-up will result in erroneous time stamps on alarms and events reported by the MIS card.

#### 7. SECURITY

**7.01** Security is controlled by a combination of a switch on the MIS card and by assigning users with passwords and particular access levels. To enable security, the switch setting must be correct and all users must have non-null passwords. Once security is enabled, access to commands is controlled by assigning levels to users.

#### A. Switch Setting

**7.02** To enable security, section 4 of SW1 on the MIS card must be set to the ON position. From the factory, the switch is set for no security (section 4 is in the OFF position). While in this configuration, all commands can be accessed without logging onto the system. For all the switch settings on the MIS card, refer to the Card Information section of this manual.

#### B. Command Levels

**7.03** Security consists of restricting access to commands. Restriction is accomplished by requiring a particular access level for each command. The access level is listed with each command in the applicable chart. The access levels are from 1 (lowest) to 5 (highest). Each user is assigned an access level allowing access to all commands at that level and below. One user (the system administrator) with level 5 can access all commands.

**7.04** As shipped from the factory, one user is assigned with a user name of "super", a password of

"sparky", and an access level of 5. Additional users can be assigned up to a maximum of 16.

#### 8. DATABASE DOWNLOAD

**8.01** Database downloading is the process of copying card configuration information from the nonvolatile memory in the MIS card to the standard cards. Database downloading is used to automatically configure standard cards, which do not have nonvolatile memory, following a power cycle of the card or the shelf.

**8.02** Section 5 of switch SW1 on the MIS card controls whether the card database configuration is downloaded from the MIS card to the standard cards. To enable downloading, section 5 must be set to ON. When enabled, the database download will occur when a standard card is power cycled (does not require a craft terminal).

**8.03** If section 5 of SW1 is set to OFF, the switch settings on the card will control the card configuration. In this case, if a card is replaced, a message indicating a database mismatch will occur and the card must be provisioned by commands (requires a craft terminal).

#### 9. FACTORY SETTINGS

**9.01** For a list of factory settings, refer to the Card Information section of this manual.

# Chart 1. Logon/Logoff

| TASK                                                          | PROCEDURE                                                                                                    |  |  |
|---------------------------------------------------------------|----------------------------------------------------------------------------------------------------|--|--|
| have been ass                                                 | This chart provides the steps for logging on and logging off the System. The user name and password must have been assigned using the ENT-SECU-USER command unless the factory-supplied user name (super) and password (sparky) are being used. |  |  |
| Note: The use<br>as assigned.                                 | r name and password are case (uppercase/lowercase) sensitive and must be entered exactly                                                                                                    |  |  |
| Logon                                                         | Access level 1 is required to use this command. Enter:                                                                                                    |  |  |
|                                                               | ACT-USER:[ <tid>]:<username>:<ctag>::<password>;</password></ctag></username></tid>                                                                                                    |  |  |
|                                                               | Response:                                                                                                    |  |  |
|                                                               | <source identifier=""/> <date> <time><br/>M <ctag> COMPLD</ctag></time></date>                                                                                                    |  |  |
| Logoff Access level 1 is required to use this command. Enter: |                                                                                                    |  |  |
|                                                               | CANC-USER:[ <tid>]:<username>:<ctag>;</ctag></username></tid>                                                                                                    |  |  |
|                                                               | Response:                                                                                                    |  |  |
|                                                               | <source identifier=""/> <date> <time><br/>M <ctag> COMPLD</ctag></time></date>                                                                                                    |  |  |

#### Chart 2. Alarm & Status Information

| TASK                                                                                                    | PROCEDURE                                                                                                    |  |  |
|----------------------------------------------------------------------------------------------------|----------------------------------------------------------------------------------------------------|--|--|
| This chart provides the steps for silencing audible alarms, and for displaying alarms, conditions, and mes-<br>sages. |                                                                                                    |  |  |
| Silence<br>Alarms                                                                                                    | Access level 1 is required to use this command. Enter:                                                                                                    |  |  |
|                                                                                                    | OPR-ACO-ALL:[ <tid>]::<ctag>;</ctag></tid>                                                                                                    |  |  |
|                                                                                                    | Response:                                                                                                    |  |  |
|                                                                                                    | <source identifier=""/> <date> <time><br/>M <ctag> COMPLD</ctag></time></date>                                                                                                  |  |  |
| Display<br>All Current                                                                                                | Access level 1 is required to use this command. Enter:                                                                                                    |  |  |
| Alarms                                                                                                    | RTRV-ALM-ALL:[ <tid>]:ALL:<ctag>;</ctag></tid>                                                                                                    |  |  |
|                                                                                                    | Response:                                                                                                    |  |  |
|                                                                                                    | If there are no alarms, the format is:                                                                                                    |  |  |
|                                                                                                    | <pre><source identifier=""/> <date> <time> M <ctag> COMPLD</ctag></time></date></pre>                                                                                           |  |  |
|                                                                                                    | If there is at least one alarm to report, the format is:                                                                                                    |  |  |
|                                                                                                    | <source identifier=""/> <date> <time><br/>M <ctag> COMPLD</ctag></time></date>                                                                                                  |  |  |
|                                                                                                    | <pre><aid>:<ntfcncde>,<condtype>,<service effecting="">,</service></condtype></ntfcncde></aid></pre>                                                                            |  |  |
|                                                                                                    | $\begin{array}{llllllllllllllllllllllllllllllllllll$                                                                                                    |  |  |
|                                                                                                    | condtype       = see typerep in Table E         service effecting       = the effect on service:         SA       = service effecting         NSA       = not service effecting |  |  |
|                                                                                                    | date = date of the alarm                                                                                                    |  |  |
|                                                                                                    | time = time of the alarm<br>conddescr = see Table E                                                                                                    |  |  |

| TASK                   | PROCEDURE                                                                                                    |  |
|------------------------|----------------------------------------------------------------------------------------------------|--|
| Display<br>Current     | Access level 1 is required to use this command. Enter:                                                                                                    |  |
| Alarms in<br>Specified | RTRV-ALM-EQPT:[ <tid>]:<card>:<ctag>;</ctag></card></tid>                                                                                                    |  |
| Equipment              | card = card:<br>CLK-a = clock card (a = 1-2)<br>SHELF = shelf<br>GTI-a = GTI card (a = 1-2)<br>MRC-a = MRC card (a = 1-2)<br>PSM-a = PSM card (a = 1-10)<br>TO-a = TO card (a = 1-8) |  |
|                        | Response:                                                                                                    |  |
|                        | If there are no alarms in the specified card, the format is:                                                                                                    |  |
|                        | <pre><source identifier=""/> <date> <time> M <ctag> COMPLD</ctag></time></date></pre>                                                                                                |  |
|                        | If there is at least one alarm to report in the specified card, the format is:                                                                                                    |  |
|                        | <pre><source identifier=""/> <date> <time> M <ctag> COMPLD</ctag></time></date></pre>                                                                                                |  |
|                        | aid = see Table E<br>ntfcncde = notification code:<br>CR = critical alarm<br>MJ = major alarm<br>MN = minor alarm<br>NA = not alarmed<br>NR = not reported                           |  |
|                        | condtype<br>service effecting= see typerep in Table E<br>= the effect on service:<br>SA<br>NSA= service effecting<br>not service effecting                                           |  |
|                        | date= date of the alarmtime= time of the alarmconddescr= see Table E                                                                                                    |  |

| TASK                            | PROCEDURE                                                                                                    |
|---------------------------------|----------------------------------------------------------------------------------------------------|
| Display                         | Access level 1 is required to use this command. Enter:                                                                                                    |
| Current<br>Conditions<br>in All | RTRV-COND-EQPT:[ <tid>]:ALL:<ctag>;</ctag></tid>                                                                                                    |
| Equipment                       | Response:                                                                                                    |
|                                 | <pre><source identifier=""/> <date> <time> M <ctag> COMPLD</ctag></time></date></pre>                                                                      |
|                                 | aid = see Table E<br>ntfcncde = notification code:<br>CR = critical alarm<br>MJ = major alarm<br>MN = minor alarm<br>NA = not alarmed<br>NR = not reported |
|                                 | typerep = see Table A in the Input/Output Reference Guide section<br>of this manual, and also see condtype in Table E in this<br>section                   |
|                                 | service effecting = the effect on service:<br>SA = service effecting<br>NSA = not service effecting                                                        |
|                                 | conddescr = see Table E                                                                                                    |

| TASK                       | PROCEDURE                                                                                                    |  |
|----------------------------|----------------------------------------------------------------------------------------------------|--|
| Display<br>Current         | Access level 1 is required to use this command. Enter:                                                                                                    |  |
| Conditions<br>in Specified | RTRV-COND-EQPT:[ <tid>]:<card>:<ctag>;</ctag></card></tid>                                                                                                    |  |
| Equipment                  | card = card:<br>CLK-a = clock card (a = 1-2)<br>FUSE-a = fuse (a = 1-2)<br>GTI-a = GTI card (a = 1-2)<br>MRC-a = MRC card (a = 1-2)<br>PSM-a = PSM card (a = 1-10)<br>TO-a = TO card (a = 1-8) |  |
|                            | Response:                                                                                                    |  |
|                            | <pre><source identifier=""/> <date> <time> M <ctag> COMPLD</ctag></time></date></pre>                                                                                                    |  |
|                            | aid = see Table E<br>ntfcncde = notification code:<br>CR = critical alarm<br>MJ = major alarm<br>MN = minor alarm<br>NA = not alarmed<br>NR = not reported                                     |  |
|                            | typerep= see Table A in the Input/Output Reference Guide section<br>of this manual, and also see condtype in Table Eservice effecting= the effect on service:<br>SASA= service effecting       |  |
|                            | NSA = not service effecting<br>conddescr = see Table E                                                                                                    |  |

| TASK                    | PROCEDURE                                                                                                    |  |
|-------------------------|----------------------------------------------------------------------------------------------------|--|
| Display<br>Current Port | Access level 1 is required to use this command. Enter:                                                                                                    |  |
| Alarms in<br>Specified  | RTRV-ALM-PORT:[ <tid>]:<port>:<ctag>;</ctag></port></tid>                                                                                                    |  |
| Equipment               | $\begin{array}{llllllllllllllllllllllllllllllllllll$                                                                                                    |  |
|                         | (b = 1–10 or ALL)<br>Response:                                                                                                    |  |
|                         | If there are no port alarms on the specified card, the format is:                                                                                                    |  |
|                         | <source identifier=""/> <date> <time><br/>M <ctag> COMPLD</ctag></time></date>                                                                                                    |  |
|                         | If there is at least one port alarm on the specified card, the format is:                                                                                                    |  |
|                         | <pre><source identifier=""/> <date> <time> M <ctag> COMPLD <aid>:<ntfcncde>,<condtype>,<service effecting="">,</service></condtype></ntfcncde></aid></ctag></time></date></pre>            |  |
|                         | $ \begin{array}{llllllllllllllllllllllllllllllllllll$                                                                                                    |  |
|                         | SA       = service ellecting         NSA       = not service effecting         date       = date of the alarm         time       = time of the alarm         conddescr       = see Table E |  |

| TASK                   | PROCEDURE                                                                                          |  |  |
|------------------------|----------------------------------------------------------------------------------------------------|--|--|
| Display<br>Message Log | Access level 1 is required to use this command. Enter:                                             |  |  |
|                        | RTRV-LOG:[ <tid>]:<card>:<ctag>::LOG;</ctag></card></tid>                                          |  |  |
|                        | Response:                                                                                          |  |  |
|                        | <pre><source identifier=""/> <date> <time> M <ctag> COMPLD     "SYSTEM"</ctag></time></date></pre> |  |  |
|                        | /*<br>" <message>"<br/>*/</message>                                                                |  |  |
|                        | ;                                                                                                  |  |  |
| Clear<br>Message Log   | Access level 3 is required to use this command. Enter:                                             |  |  |
|                        | <pre>INIT-LOG:[<tid>]:<card>:<ctag>::LOG;</ctag></card></tid></pre>                                |  |  |
|                        | Response:                                                                                          |  |  |
|                        | <source identifier=""/> <date> <time><br/>M <ctag> COMPLD</ctag></time></date>                     |  |  |

### Chart 3. Security Information

| TASK                          | PROCEDURE                                                                                                    |  |  |
|-------------------------------|----------------------------------------------------------------------------------------------------|--|--|
| tory, there is a              | ovides the steps for displaying and changing security parameters. As shipped from the fac-<br>one user named "super" with a password of "sparky" and an access level of 5. For password<br>be enabled, section 4 of switch SW1 on the MIS card must be set to the ON position.                                                                     |  |  |
| Note: The use<br>as assigned. | r name and password are case (uppercase/lowercase) sensitive and must be entered exactly                                                                                                    |  |  |
| Display<br>Access Level       | Access level 5 is required to use this command. Enter:                                                                                                    |  |  |
| of a Single<br>User           | <pre>RTRV-USER-SECU:[<tid>]:<username>:<ctag>;<br/>Response:</ctag></username></tid></pre>                                                                                                    |  |  |
|                               | <pre>source identifier&gt; <date> <time></time></date></pre>                                                                                                    |  |  |
|                               | <pre>M <ctag> COMLPD      <username>:,<access level=""></access></username></ctag></pre>                                                                                                    |  |  |
| Display<br>Access Level       | Access level 5 is required to use this command. Enter:                                                                                                    |  |  |
| of All Users                  | RTRV-USER-SECU:[ <tid>]:ALL:<ctag>;</ctag></tid>                                                                                                    |  |  |
|                               | Response:                                                                                                    |  |  |
|                               | <pre><source identifier=""/> <date> <time> M <ctag> COMLPD <username>:,<access level=""></access></username></ctag></time></date></pre>                                                                                                    |  |  |
| Assign User                   | Access level 5 is required to use this command. This command enters a new user into the system. A maximum of 16 users can be assigned. Enter:                                                                                                    |  |  |
|                               | ENT-USER-SECU:[ <tid>]:<username>:<ctag>::<password>,,<br/><access level="">;</access></password></ctag></username></tid>                                                                                                    |  |  |
|                               | username = name of new user (up to 10 alpha-numeric characters)<br>password = password for new user (see note below)<br>access level = access level of new user (1–4 with 4 the highest [5 is reserved<br>for system administrator])                                                                                                    |  |  |
|                               | <i>Note:</i> The password can have a minimum of 1 character and a maximum of 10 characters. At least one alpha character must be used. Alpha characters can be uppercase, lowercase, or a mixture of both. Any printable character can be used except: comma (,), colon (:), semicolon (;), null (), space ( ), ampersand (&), and equal sign (=). |  |  |
|                               | Response:                                                                                                    |  |  |
|                               | <source identifier=""/> <date> <time><br/>M <ctag> COMPLD</ctag></time></date>                                                                                                    |  |  |

### Chart 3. Security Information (Contd)

| TASK                                                                           | PROCEDURE                                                                                                    |  |  |
|--------------------------------------------------------------------------------|----------------------------------------------------------------------------------------------------|--|--|
| Change<br>Password                                                             | Access level 1 is required to use this command. This command enters a new user into the system. Up to eight users are allowed. Enter:                                                                                                    |  |  |
|                                                                                | ED-PID:[ <tid>]:<username>:<ctag>::<old password="">,<br/><new password="">;</new></old></ctag></username></tid>                                                                                                    |  |  |
|                                                                                | username = name of user whose password is being changed<br>old password = existing password<br>new password = new password (see note below)                                                                                                    |  |  |
|                                                                                | <i>Note:</i> The password can have a minimum of 1 character and a maximum of 10 characters. At least one alpha character must be used. Alpha characters can be uppercase, lowercase, or a mixture of both. Any printable character can be used except: comma (,), colon (:), semicolon (;), null (), space ( ), ampersand (&), and equal sign (=). |  |  |
|                                                                                | Response:                                                                                                    |  |  |
| <source identifier=""/> <date> <time><br/>M <ctag> COMPLD</ctag></time></date> |                                                                                                    |  |  |
| Change<br>User Name,                                                           | Access level 5 is required to use this command. Enter:                                                                                                    |  |  |
| Password, &<br>Access Level                                                    | ED-USER-SECU:[ <tid>]:<old username="">:<ctag>::<br/><new username="">,<new password="">,,<new access="" level="">;</new></new></new></ctag></old></tid>                                                                                                    |  |  |
|                                                                                | old username= name of user whose name, password, and/or access level is<br>being changednew username= new user name (up to 10 alpha-numeric characters)new password= new password (see note below)new access level= new access level (1-4 with 4 the highest [5 is reserved for<br>the system administrator])                                      |  |  |
|                                                                                | <i>Note:</i> The password can have a minimum of 1 character and a maximum of 10 characters. At least one alpha character must be used. Alpha characters can be uppercase, lowercase, or a mixture of both. Any printable character can be used except: comma (,), colon (:), semicolon (;), null (), space ( ), ampersand (&), and equal sign (=). |  |  |
|                                                                                | Response:                                                                                                    |  |  |
|                                                                                | <source identifier=""/> <date> <time><br/>M <ctag> COMPLD</ctag></time></date>                                                                                                    |  |  |

### Chart 3. Security Information (Contd)

| TASK                                                                                                | PROCEDURE                                                                                                    |  |  |
|----------------------------------------------------------------------------------------------------|----------------------------------------------------------------------------------------------------|--|--|
| TASK         Reassign         Lost Name         or Password         Of System         Administrator | <pre>If the name or password of the system administrator has been lost, proceed as follows: 1. Remove the MIS card and set section 4 of switch SW1 to OFF to disable password protection (allows any user access to all commands). 2. Replace the MIS card and wait approximately 60 seconds. 3. If the system administrator's name has been lost, use the RTRV-USER-SECU command to determine the name of the level 5 user (system administrator) as follows:</pre>                                                                                                    |  |  |
|                                                                                                    | <pre>M <ctag> COMLPD</ctag></pre>                                                                                                    |  |  |
|                                                                                                    | <ul> <li>new username = new user name (up to 10 alpha-numeric characters)<br/>new password = new password (see note below)<br/>new access level = new access level ( with 4 the highest [5 is reserved for the<br/>system administrator])</li> <li>Note: The password can have a minimum of 1 character and a maximum of 10 char-<br/>acters. At least one alpha character must be used. Alpha characters can be uppercase,<br/>lowercase, or a mixture of both. Any printable character can be used except: comma<br/>(,), colon (:), semicolon (;), null (), space ( ), ampersand (&amp;), and equal sign (=).</li> </ul> |  |  |
|                                                                                                    | Response:<br><pre></pre>                                                                                                    |  |  |

| TASK        | PROCEDURE                                                                      |  |  |
|-------------|--------------------------------------------------------------------------------|--|--|
| Delete User | Access level 5 is required to use this command. Enter:                         |  |  |
|             | DLT-USER-SECU:[ <tid>]:<username>:<ctag>;</ctag></username></tid>              |  |  |
|             | username = name of user being deleted                                          |  |  |
|             | Response:                                                                      |  |  |
|             | <source identifier=""/> <date> <time><br/>M <ctag> COMPLD</ctag></time></date> |  |  |

# Chart 3. Security Information (Contd)

| TASK                 | PROCEDURE                                                                                                    |                                                                                                    |
|----------------------|----------------------------------------------------------------------------------------------------|----------------------------------------------------------------------------------------------------|
| This chart pro       | ovides the steps for displaying                                                                                                    | g and changing the communication parameters.                                                                                                    |
| Display<br>Communi-  | Access level 1 is required to                                                                                                    | o use this command. Enter:                                                                                                    |
| cation<br>Parameters | RTRV-COM:[ <tid< td=""><td><pre>l&gt;]:COM-a:ctag;</pre></td></tid<>                                                                                                    | <pre>l&gt;]:COM-a:ctag;</pre>                                                                                                    |
|                      | a                                                                                                    | = communication port number (1–3 or ALL)                                                                                                    |
|                      | Response:                                                                                                    |                                                                                                    |
|                      | M <ctag> COMP<br/>"COM-a"</ctag>                                                                                                    |                                                                                                    |
|                      | /* <baud>,<m< td=""><td><pre>nonitor&gt;,<keepalive>,<comtype>,<br/><endoftext>,<echo>,<alarmmessage>,<br/><hwcontrol>,<swcontrol>*/</swcontrol></hwcontrol></alarmmessage></echo></endoftext></comtype></keepalive></pre></td></m<></baud> | <pre>nonitor&gt;,<keepalive>,<comtype>,<br/><endoftext>,<echo>,<alarmmessage>,<br/><hwcontrol>,<swcontrol>*/</swcontrol></hwcontrol></alarmmessage></echo></endoftext></comtype></keepalive></pre>                              |
|                      | baud                                                                                                    | <ul> <li>= data rate (baud rate) for this communication port:</li> <li>9600 = 9600 baud</li> <li>1200 = 1200 baud</li> </ul>                                                                                                    |
|                      | monitor                                                                                                    | <ul> <li>specifies whether this communication port is allowed to view communication messages associated with other ports:</li> <li>ALW = allowed</li> <li>INH = inhibited</li> </ul>                                            |
|                      | keepalive                                                                                                    | <ul> <li>specifies whether this communication port is allowed to<br/>autonomously output a COMPL messages every 15 to 20<br/>minutes:</li> <li>ALW = allowed</li> </ul>                                                         |
|                      | comtype                                                                                                    | INH = inhibited<br>= communication type for this communication port:<br>X25 = PAD<br>MODEM = modem<br>TERM = dumb terminal<br>REMOTE = remote shelf                                                                             |
|                      | endoftext                                                                                                    | <ul> <li>specifies an additional end-of-text character for this communication port:</li> <li>0 = no additional end-of-text character</li> <li>x = the additional end-of-text character which is a hexadecimal number</li> </ul> |
|                      | echo                                                                                                    | = specifies whether this communication port allows local<br>echo:<br>ALW = allowed<br>INH = inhibited                                                                                                    |
|                      | alarmmessage                                                                                                    | <ul> <li>= specifies whether alarm and event messages are allowed to<br/>be transmitted from this communication port:<br/>ALW = allowed<br/>INH = inhibited</li> </ul>                                                          |

# Chart 4. Communication Port Configuration

| TASK                                                   | PROCEDURE                                                                                                    |                                                                                                    |  |
|--------------------------------------------------------|----------------------------------------------------------------------------------------------------|----------------------------------------------------------------------------------------------------|--|
| Display<br>Communi-<br>cation<br>Parameters<br>(Contd) | hwcontrol                                                                                                    | <ul> <li>= specifies whether external equipment is allowed to stop the DCD system from sending messages by setting the clear to send (CTS) lead low, or continue messages by setting the CTS lead high on this communication port:</li> <li>ALW = allowed INH = inhibited</li> <li>= specifies whether user is allowed to use a Control-s key combination to stop the DCD system from sending messages or use a Control-q key combination to cause the DCD system to continue sending messages via this communication port:</li> <li>ALW = allowed INH = inhibited</li> </ul> |  |
| Change<br>Communi-                                     | Access level 3 is required t                                                                                                    | to use this command. Enter:                                                                                                    |  |
| cation<br>Parameters                                   | [ <keep< td=""><td>]:COM-a:ctag::[<baud>],[<monitor>],<br/>alive&gt;],[<comtype>],[<endoftext>],[<echo>],<br/><alarmmessage>],[<hwcontrol>],[<swcontrol>];</swcontrol></hwcontrol></alarmmessage></echo></endoftext></comtype></monitor></baud></td></keep<> | ]:COM-a:ctag::[ <baud>],[<monitor>],<br/>alive&gt;],[<comtype>],[<endoftext>],[<echo>],<br/><alarmmessage>],[<hwcontrol>],[<swcontrol>];</swcontrol></hwcontrol></alarmmessage></echo></endoftext></comtype></monitor></baud>                                                                                                    |  |
|                                                        | a<br>baud                                                                                                    | <pre>= communication port number (1-3) = data rate (baud rate) for this communication port (baud rate for port 2 can only be changed by a switch on the MIS card): 9600 = 9600 baud 1200 = 1200 baud</pre>                                                                                                    |  |
|                                                        | monitor                                                                                                    | <ul> <li>(null) = no change</li> <li>= specifies whether this communication port is allowed to view communication messages associated with other ports:</li> <li>ALW = allowed</li> <li>INH = inhibited</li> <li>(null) = no change</li> </ul>                                                                                                    |  |
|                                                        | keepalive                                                                                                    | <ul> <li>specifies whether this communication port is allowed to<br/>autonomously output a COMPL messages every 15 to 20<br/>minutes:</li> <li>ALW = allowed<br/>INH = inhibited</li> </ul>                                                                                                    |  |
|                                                        | comtype                                                                                                    | <pre>(null) = no change<br/>= specifies the communication type for this communication<br/>port:<br/>X25 = PAD<br/>MODEM = modem<br/>TERM = dumb terminal<br/>REMOTE = remote shelf<br/>(null) = no change</pre>                                                                                                    |  |

# Chart 4. Communication Port Configuration (Contd)

| TASK                                                  | PROCEDURE                                                                                                    |
|-------------------------------------------------------|----------------------------------------------------------------------------------------------------|
| Change<br>Communi-<br>cation<br>Parameters<br>(Contd) | endoftext= specifies an additional end-of-text character for this com-<br>munication port:<br>00= no additional end-of-text character<br>xx= the additional end-of-text character which is a<br>hexadecimal number (1-9F)                                                                                                    |
|                                                       | echo (null) = no change<br>= specifies whether this communication port allows local<br>echo:<br>ALW = allowed<br>INH = inhibited                                                                                                    |
|                                                       | alarmmessage = specifies whether alarm and event messages are allowed to<br>be transmitted from this communication port:<br>ALW = allowed<br>INH = inhibited                                                                                                    |
|                                                       | hwcontrol(null)= no changehwcontrol= specifies whether external equipment is allowed to stop the<br>DCD system from sending messages by setting the clear to<br>send (CTS) lead low, or cause the DCD system to continue<br>sending messages by setting the CTS lead high on this<br>communication port:<br>ALWALW= allowed           |
|                                                       | INH= inhibited<br>(null)swcontrol= no changeswcontrol= specifies whether user is allowed to use a Control-s key<br>combination to stop the DCD system from sending mes-<br>sages, or use a Control-q key combination to cause the DCD<br>system to continue sending messages via this communica-<br>tion port:<br>ALWALW= allowed<br> |
|                                                       | Response:                                                                                                    |
|                                                       | <source identifier=""/> <date> <time><br/>M <ctag> COMPLD</ctag></time></date>                                                                                                    |
| Drop DTR<br>Signal for                                | Access level 3 is required to use this command. Enter:                                                                                                    |
| 5 Seconds                                             | <pre>INIT-COM:[<tid>]:COM-a:ctag;</tid></pre>                                                                                                    |
|                                                       | a = communication port number (1–3)                                                                                                    |
|                                                       | Response:                                                                                                    |
|                                                       | <source identifier=""/> <date> <time><br/>M <ctag> COMPLD</ctag></time></date>                                                                                                    |

# Chart 4. Communication Port Configuration (Contd)

# Chart 5. System Configuration

| TASK                                                              | PROCEDURE                                                                                                    |  |  |
|-------------------------------------------------------------------|----------------------------------------------------------------------------------------------------|--|--|
| included for di<br>included is a s<br>TELECOM. T<br>response from | vides the steps for displaying the date & time and changing the date & time. Steps are<br>isplaying and changing the system name, and how to reset the system database. Also<br>tep for displaying the MIS card software revision. The system name is set at the factory to<br>he system name is entered (optional) as the target identifier (tid) and is included with every<br>the system as the source identifier (sid).<br>4, Shelf Addressing, for expansion or remote shelf addressing details. |  |  |
| Display                                                           | Access level 1 is required to use this command. Enter:                                                                                                    |  |  |
| Date & Time                                                       |                                                                                                    |  |  |
|                                                                   | RTRV-HDR:[ <tid>]::<ctag>;</ctag></tid>                                                                                                    |  |  |
|                                                                   | Response:                                                                                                    |  |  |
|                                                                   | <source identifier=""/> <date> <time></time></date>                                                                                                    |  |  |
|                                                                   | M <ctag> COMPLD</ctag>                                                                                                    |  |  |
| Change<br>Date & Time                                             | Access level 4 is required to use this command. If connected to a GTI card, the system wil adjust the minutes and seconds to coincide with UTC time. The current hour (entered wit <time>) will be used so that local time is displayed. Enter:</time>                                                                                                    |  |  |
|                                                                   | ED-DAT:[ <tid>]::<ctag>::{<date>,<time>};</time></date></ctag></tid>                                                                                                    |  |  |
|                                                                   | date = date in the format yyyy-mm-dd:<br>yyyy = year (1997-2096)<br>mm = month (01-12)<br>dd = day (01-31)                                                                                                    |  |  |
|                                                                   | time = time in the format hh-mm-ss:<br>hh = hour (00–23)<br>mm = minute (00–59)<br>ss = second (00–59)                                                                                                    |  |  |
|                                                                   | current hour = current local hour $(00-23)$                                                                                                    |  |  |
|                                                                   | Response:                                                                                                    |  |  |
|                                                                   | <source identifier=""/> <date> <time><br/>M <ctag> COMPLD</ctag></time></date>                                                                                                    |  |  |

| TASK                     | PROCEDURE                                                                                                    |  |  |
|--------------------------|----------------------------------------------------------------------------------------------------|--|--|
| Reset<br>System          | Access level 4 is required to use this command. Enter:                                                                                                    |  |  |
|                          | <pre>INIT-SYS:[<tid>]:MIS:<ctag>::<reset>;</reset></ctag></tid></pre>                                                                                                    |  |  |
|                          | reset = type of reset:<br>9 = resets all security information and the source ID<br>(SID) to the factory settings (there will be only<br>one user named "super" with a password of<br>"sparky", and the DCD system SID will be<br>TELECOM); also all card information will be<br>deleted (no cards will be entered in the data-<br>base); also all communication parameters will be<br>reset to factory settings |  |  |
|                          | Response:                                                                                                    |  |  |
|                          | <source identifier=""/> <date> <time><br/>M <ctag> COMPLD</ctag></time></date>                                                                                                    |  |  |
| Display<br>System        | Access level 1 is required to use this command. Enter:                                                                                                    |  |  |
| Name                     | <pre>RTRV-HDR:[<tid>]::<ctag>;</ctag></tid></pre>                                                                                                    |  |  |
|                          | Response:                                                                                                    |  |  |
|                          | <source identifier=""/> <date> <time><br/>M <ctag> COMPLD</ctag></time></date>                                                                                                    |  |  |
| Change<br>System<br>Name | Access level 4 is required to use this command. This command changes the source identifier for a system. Enter:                                                                                                    |  |  |
| Ivanic                   | <pre>SET-SID:<old name="">::<ctag>::<new name="">;</new></ctag></old></pre>                                                                                                    |  |  |
|                          | old name<br>new name= old source identifier of the system= new source identifier of the system (20 characters max<br>using letters, numbers, and hyphens; the source identi-<br>fier must begin with a letter; the target's CLLI code [if<br>available] is recommended as the source identifier, or the<br>office name can be used)                                                                             |  |  |
|                          | Response:                                                                                                    |  |  |
|                          | <source identifier=""/> <date> <time><br/>M <ctag> COMPLD</ctag></time></date>                                                                                                    |  |  |

# Chart 5. System Configuration (Contd)

TASK

Card

Card

# This chart provides the steps for entering cards into the system database with the card parameters. Enter Clock Access level 4 is required to use this command. Enter: ENT-EQPT:[<tid>]:CLK-a:<ctag>::,,,,; = clock card slot (1 or 2) а Response: <source identifier> <date> <time> <ctag> COMPLD М Enter GTI Access level 4 is required to use this command. Enter: ENT-EQPT: [<tid>]:GTI-a:<ctaq>::<framing>, <troublecode>,,<osc1>,<osc2>,<integration>; = GTI card slot (1 or 2) а framing = framing type: CAS = channel assigned signaling CAS4 = channel assigned signaling with frame aligned sequence with cyclic redundancy check 4 = frame alignment sequence framing with CRC4 ning

#### Chart 6. Enter Card in Database

PROCEDURE

|           |                                                                          | UKU4                             | = frame alignment sequence frami<br>cyclic redundancy check 4 |
|-----------|--------------------------------------------------------------------------|----------------------------------|---------------------------------------------------------------|
|           |                                                                          | D4                               | = D4 framing format                                           |
|           |                                                                          | ESF                              | = ESF framing format                                          |
|           |                                                                          | FAS                              | = frame alignment sequence frami                              |
|           | tuaublaada                                                               |                                  |                                                               |
|           | troublecode                                                              | -                                | signals when card has major alarm:                            |
|           |                                                                          | ALW                              | 1                                                             |
|           |                                                                          | INH                              | 1 1                                                           |
|           | osc1                                                                     |                                  | pe on oscillator 1 (OSC A) input:                             |
|           |                                                                          | RB                               | = rubidium                                                    |
|           |                                                                          | $\mathbf{Q}\mathbf{T}\mathbf{Z}$ | = quartz                                                      |
|           | osc2                                                                     | = clock typ                      | pe on oscillator 2 (OSC B) input:                             |
|           |                                                                          | RB                               | = rubidium                                                    |
|           |                                                                          | QTZ                              | = quartz                                                      |
|           | integration                                                              | = integrat                       | ion time until an alarm is declared:                          |
|           | -                                                                        | 1                                | = see Table D                                                 |
|           |                                                                          | 2                                | = see Table D                                                 |
|           |                                                                          | 3                                | = see Table D                                                 |
|           |                                                                          | 4                                | = see Table D                                                 |
|           |                                                                          | -                                |                                                               |
| Response: |                                                                          |                                  |                                                               |
|           | <source ident<="" th=""/> <th></th> <th><date> <time></time></date></th> |                                  | <date> <time></time></date>                                   |
| М         | <ctag> COMPLD</ctag>                                                     | )                                |                                                               |

I

| TASK              | PROCEDURE                                                                                                    |  |  |
|-------------------|----------------------------------------------------------------------------------------------------|--|--|
| Enter MRC         | Access level 4 is required to use this command. Enter:                                                                                 |  |  |
| Card              | ENT-EQPT:[ <tid>]:MRC-a:<ctag>::,,,,;</ctag></tid>                                                                                     |  |  |
|                   | a = MRC card slot $(1 \text{ or } 2)$                                                                                                  |  |  |
|                   | Response:                                                                                                    |  |  |
|                   |                                                                                                    |  |  |
|                   | <pre><source identifier=""/> <date> <time> M <ctag> COMPLD</ctag></time></date></pre>                                                  |  |  |
| Enter PSM<br>Card | Access level 4 is required to use this command. Enter:                                                                                 |  |  |
| ouru              | ENT-EQPT:[ <tid>]:PSM-a:<ctag>::,,,,;</ctag></tid>                                                                                     |  |  |
|                   | a = PSM card slot $(1-10)$                                                                                                    |  |  |
|                   | Response:                                                                                                    |  |  |
|                   | <source identifier=""/> <date> <time></time></date>                                                                                    |  |  |
|                   | M <ctag> COMPLD</ctag>                                                                                                    |  |  |
| Enter<br>Timing   | Access level 4 is required to use this command. Enter:                                                                                 |  |  |
| Output Card       | ENT-EQPT:[ <tid>]:TO-a:<ctag>::<framing>,<troublecode>,<br/><portseverity>,,,;</portseverity></troublecode></framing></ctag></tid>     |  |  |
|                   | a = TO card slot $(1-8)$                                                                                                    |  |  |
|                   | framing = framing type:                                                                                                    |  |  |
|                   | CAS = channel assigned signaling<br>CAS4 = channel assigned signaling with frame<br>aligned sequence with cyclic redundancy<br>check 4 |  |  |
|                   | CRC4 = frame alignment sequence framing with<br>cyclic redundancy check 4                                                              |  |  |
|                   | D4 = D4 framing format                                                                                                    |  |  |
|                   | ESF = ESF framing format                                                                                                    |  |  |
|                   | FAS = frame alignment sequence framing                                                                                                 |  |  |
|                   | troublecode = output signals when card fails:<br>ALW = AIS is sent on all outputs                                                      |  |  |
|                   | INH = all outputs are squelched                                                                                                    |  |  |
|                   | portseverity = alarm type caused by port failure:                                                                                      |  |  |
|                   | MJ = major<br>MN = minor                                                                                                    |  |  |
|                   | Response:                                                                                                    |  |  |
|                   | <source identifier=""/> <date> <time><br/>M <ctag> COMPLD</ctag></time></date>                                                         |  |  |

### Chart 6. Enter Card in Database (Contd)

| INTEGRATION<br>PARAMETER                                                      |                                                               |                          |                | GRATION TIME<br>EFECT ONLY) |          |
|-------------------------------------------------------------------------------|---------------------------------------------------------------|--------------------------|----------------|-----------------------------|----------|
| SETTING                                                                       | GTI CARD TYPE                                                 | MINOR ALARM              |                | MAJOR ALARM                 |          |
| 1                                                                             | GTI -13, & -14                                                | 4 hours                  |                | 24 hours                    |          |
|                                                                               | GTI -15, & -16                                                | Rubidium ref:            | 4 hours        | Rubidium ref:               | 24 hours |
|                                                                               |                                                               | Quartz ref:              | 3/4 hour       | Quartz ref:                 | 6 hours  |
| 2                                                                             | GTI -13, & -14                                                | 3 hours                  |                | 18 hours                    |          |
|                                                                               | GTI -15, & -16                                                | Rubidium ref:            | 8 hours        | Rubidium ref:               | 48 hours |
|                                                                               |                                                               | Quartz ref:              | no minor alarm | Quartz ref:                 | 6 hours  |
| 3                                                                             | GTI -13, & -14                                                | 1 hour                   |                | 6 hours                     |          |
|                                                                               | GTI -15, & -16                                                | Rubidium ref:            | no minor alarm | Rubidium ref:               | 24 hours |
|                                                                               |                                                               | Quartz ref:              | no minor alarm | Quartz ref:                 | 1 hour   |
| 4                                                                             | GTI -13, & -14                                                | 10 minutes               |                | 1 hour                      |          |
|                                                                               | GTI -15, & -16                                                | Rubidium ref:            | 1/2 hour       | Rubidium ref:               | 1 hour   |
|                                                                               |                                                               | Quartz ref:              | 1/2 hour       | Quartz ref:                 | 1 hour   |
| Notes:<br>1. The GTI types<br><u>type</u><br>GTI -<br>GTI -<br>GTI -<br>GTI - | <u>part #</u><br>13 090-42140<br>14 090-42140<br>15 090-42140 | )-13<br>)-14 & 090-4414( |                |                             |          |

# Table D. GTI Card Alarm Integration Times

#### Chart 7. Put Card In Service

| TASK                          | PROCEDURE                                                                                    |  |  |  |
|-------------------------------|----------------------------------------------------------------------------------------------|--|--|--|
| This chart pro<br>conditions. | ovides the steps for putting cards into service. Once in service, cards can report alarm and |  |  |  |
| Restore<br>Clock Card         | Access level 4 is required to use this command. Enter:                                       |  |  |  |
|                               | RST-EQPT:[ <tid>]:CLK-a:<ctag>;</ctag></tid>                                                 |  |  |  |
|                               | a = clock card slot (1 or 2)                                                                 |  |  |  |
|                               | Response:                                                                                    |  |  |  |
|                               | <source identifier=""/> <date> <time><br/>M <ctag> COMPLD</ctag></time></date>               |  |  |  |
| Restore GTI<br>Card           | Access level 4 is required to use this command. Enter:                                       |  |  |  |
|                               | RST-EQPT:[ <tid>]:GTI-a:<ctag>;</ctag></tid>                                                 |  |  |  |
|                               | a = GTI card slot (1 or 2)                                                                   |  |  |  |
|                               | Response:                                                                                    |  |  |  |
|                               | <source identifier=""/> <date> <time><br/>M <ctag> COMPLD</ctag></time></date>               |  |  |  |
| Restore<br>MRC Card           | Access level 4 is required to use this command. Enter:                                       |  |  |  |
|                               | RST-EQPT:[ <tid>]:MRC-a:<ctag>;</ctag></tid>                                                 |  |  |  |
|                               | a = MRC card slot (1 or 2)                                                                   |  |  |  |
|                               | Response:                                                                                    |  |  |  |
|                               | <source identifier=""/> <date> <time><br/>M <ctag> COMPLD</ctag></time></date>               |  |  |  |
| Restore<br>PSM Card           | Access level 4 is required to use this command. Enter:                                       |  |  |  |
|                               | RST-EQPT:[ <tid>]:PSM-a:<ctag>;</ctag></tid>                                                 |  |  |  |
|                               | a = PSM card slot $(1-10)$                                                                   |  |  |  |
|                               | Response:                                                                                    |  |  |  |
|                               | <source identifier=""/> <date> <time><br/>M <ctag> COMPLD</ctag></time></date>               |  |  |  |

I

I

| TASK                             | PROCEDURE                                                                                                    |
|----------------------------------|----------------------------------------------------------------------------------------------------|
| Restore<br>Timing<br>Output Card | Access level 4 is required to use this command. When a timing output card is restored (put in service), its outputs are enabled. Enter: |
|                                  | RST-EQPT:[ <tid>]:TO-a:<ctag>;</ctag></tid>                                                                                             |
|                                  | a = TO card slot $(1-8)$                                                                                                    |
|                                  | Response:                                                                                                    |
|                                  | <source identifier=""/> <date> <time><br/>M <ctag> COMPLD</ctag></time></date>                                                          |

### Chart 7. Put Card In Service (Contd)

#### Chart 8. Take Card Out of Service

| TASK                            | PROCEDURE                                                                                                    |  |  |  |
|---------------------------------|----------------------------------------------------------------------------------------------------|--|--|--|
| This chart pro<br>alarms and co | vides the steps for taking cards out of service. When out of service, cards can no longer report<br>nditions. |  |  |  |
| Remove<br>Clock Card            | Access level 4 is required to use this command. Enter:                                                        |  |  |  |
|                                 | RMV-EQPT:[ <tid>]:CLK-a:<ctag>;</ctag></tid>                                                                  |  |  |  |
|                                 | a = clock card slot (1 or 2)                                                                                  |  |  |  |
|                                 | Response:                                                                                                    |  |  |  |
|                                 | <source identifier=""/> <date> <time><br/>M <ctag> COMPLD</ctag></time></date>                                |  |  |  |
| Remove GTI<br>Card              | Access level 4 is required to use this command. Enter:                                                        |  |  |  |
|                                 | RMV-EQPT:[ <tid>]:GTI-a:<ctag>;</ctag></tid>                                                                  |  |  |  |
|                                 | a = GTI card slot (1 or 2)                                                                                    |  |  |  |
|                                 | Response:                                                                                                    |  |  |  |
|                                 | <source identifier=""/> <date> <time><br/>M <ctag> COMPLD</ctag></time></date>                                |  |  |  |
| Remove<br>MRC Card              | Access level 4 is required to use this command. Enter:                                                        |  |  |  |
|                                 | RMV-EQPT:[ <tid>]:MRC-a:<ctag>;</ctag></tid>                                                                  |  |  |  |
|                                 | a = MRC card slot (1 or 2)                                                                                    |  |  |  |
|                                 | Response:                                                                                                    |  |  |  |
|                                 | <source identifier=""/> <date> <time><br/>M <ctag> COMPLD</ctag></time></date>                                |  |  |  |
| Remove<br>PSM Card              | Access level 4 is required to use this command. Enter:                                                        |  |  |  |
|                                 | RMV-EQPT:[ <tid>]:PSM-a:<ctag>;</ctag></tid>                                                                  |  |  |  |
|                                 | a = PSM card slot $(1-10)$                                                                                    |  |  |  |
|                                 | Response:                                                                                                    |  |  |  |
|                                 | <source identifier=""/> <date> <time><br/>M <ctag> COMPLD</ctag></time></date>                                |  |  |  |

I

I

| TASK                            | PROCEDURE                                                                                                    |
|---------------------------------|----------------------------------------------------------------------------------------------------|
| Remove<br>Timing<br>Output Card | Access level 4 is required to use this command. When a timing output card is removed (taken out of service), its outputs are disabled. Enter: |
|                                 | RMV-EQPT:[ <tid>]:TO-a:<ctag>;</ctag></tid>                                                                                                   |
|                                 | a = TO card slot $(1-8)$                                                                                                    |
|                                 | Response:                                                                                                    |
|                                 | <source identifier=""/> <date> <time><br/>M <ctag> COMPLD</ctag></time></date>                                                                |

# Chart 8. Take Card Out of Service (Contd)

| TASK                 | PROCEDURE                                                                             |
|----------------------|---------------------------------------------------------------------------------------|
| This chart pro       | ovides the steps for deleting cards from the system database.                         |
| Delete Clock<br>Card | Access level 4 is required to use this command. Enter:                                |
|                      | <pre>DLT-EQPT:[<tid>]:CLK-a:<ctag>;</ctag></tid></pre>                                |
|                      | a = clock card slot (1 or 2)                                                          |
|                      | Response:                                                                             |
|                      | <source identifier=""/> <date> <time><br/>M <ctag> COMPLD</ctag></time></date>        |
| Delete GTI<br>Card   | Access level 4 is required to use this command. Enter:                                |
|                      | <pre>DLT-EQPT:[<tid>]:GTI-a:<ctag>;</ctag></tid></pre>                                |
|                      | a = GTI card slot (1 or 2)                                                            |
|                      | Response:                                                                             |
|                      | <pre><source identifier=""/> <date> <time> M <ctag> COMPLD</ctag></time></date></pre> |
| Delete MRC<br>Card   | Access level 4 is required to use this command. Enter:                                |
|                      | DLT-EQPT:[ <tid>]:MRC-a:<ctag>;</ctag></tid>                                          |
|                      | a = MRC card slot (1 or 2)                                                            |
|                      | Response:                                                                             |
|                      | <source identifier=""/> <date> <time><br/>M <ctag> COMPLD</ctag></time></date>        |
| Delete PSM<br>Card   | Access level 4 is required to use this command. Enter:                                |
| Caru                 | DLT-EQPT:[ <tid>]:PSM-a:<ctag>;</ctag></tid>                                          |
|                      | a = PSM card slot $(1-10)$                                                            |
|                      | Response:                                                                             |
|                      | <source identifier=""/> <date> <time><br/>M <ctag> COMPLD</ctag></time></date>        |

#### Chart 9. Delete Card from Database

I

I

| TASK             | PROCEDURE                                                                      |
|------------------|--------------------------------------------------------------------------------|
| Delete<br>Timing | Access level 4 is required to use this command. Enter:                         |
| Output Card      | DLT-EQPT:[ <tid>]:TO-a:<ctag>;</ctag></tid>                                    |
|                  | a = TO card slot $(1-8)$                                                       |
|                  | Response:                                                                      |
|                  | <source identifier=""/> <date> <time><br/>M <ctag> COMPLD</ctag></time></date> |

### Chart 9. Delete Card from Database (Contd)

# Chart 10. Card Configuration

| TASK                     | PROCEDURE                                                                                                    |  |  |
|--------------------------|----------------------------------------------------------------------------------------------------|--|--|
| This chart pro<br>cards. | vides the steps for displaying and changing parameters on the GTI and Timing Output                                                                                                    |  |  |
|                          | rmation is returned for clock cards, MRC cards, or PSM cards, therefore, individual com-<br>se cards have not been included in this chart.                                                                                                    |  |  |
| Display<br>Parameters    | Access level 2 is required to use this command. Enter:                                                                                                    |  |  |
| for All Cards            | RTRV-EQPT:[ <tid>]:ALL:<ctag>;</ctag></tid>                                                                                                    |  |  |
|                          | Response:                                                                                                    |  |  |
|                          | <source identifier=""/> <date> <time><br/>M <ctag> COMPLD</ctag></time></date>                                                                                                    |  |  |
|                          | " <aid>:[<framing>],[<troublecode>],<br/>[<portseverity>],[<osc1>],[<osc2>],<br/>[<integration>]"</integration></osc2></osc1></portseverity></troublecode></framing></aid>                                                                                                    |  |  |
|                          | framing = framing type:<br>CAS = channel assigned signaling<br>CAS4 = channel assigned signaling with frame<br>aligned sequence with cyclic redundancy<br>check 4<br>CRC4 = frame alignment sequence framing with<br>cyclic redundancy check 4<br>D4 = D4 framing format<br>ESF = ESF framing format |  |  |
|                          | FAS= frame alignment sequence framingtroublecode= output signals when card has major alarm:<br>ALWALW= AIS is sent on all outputsINH= all outputs are squelched                                                                                                    |  |  |
|                          | osc1 = clock type on oscillator 1 (OSC A) input:<br>RB = rubidium<br>QTZ = quartz                                                                                                    |  |  |
|                          | osc2 = clock type on oscillator 2 (OSC B) input:<br>RB = rubidium<br>QTZ = quartz                                                                                                    |  |  |
|                          | integration = integration time until an alarm is declared:<br>1 = see Table D<br>2 = see Table D<br>3 = see Table D<br>4 = see Table D                                                                                                    |  |  |

| TASK                              | PROCEDURE                                                                                                    |
|-----------------------------------|----------------------------------------------------------------------------------------------------|
| Display<br>GTI Card<br>Parameters | Access level 2 is required to use this command. Enter:                                                                                                    |
|                                   | RTRV-EQPT:[ <tid>]:GTI-a:<ctag>;</ctag></tid>                                                                                                    |
|                                   | a = GTI card slot (1–2)                                                                                                    |
|                                   | Response:                                                                                                    |
|                                   | <pre><source identifier=""/> <date> <time> M <ctag> COMPLD "GTI-a:<framing>,<troublecode>,,<osc1>,<osc2> ,<integration>"</integration></osc2></osc1></troublecode></framing></ctag></time></date></pre>            |
|                                   | $ \begin{array}{llllllllllllllllllllllllllllllllllll$                                                                                                    |
|                                   | $ \begin{array}{ll} \text{INH} &= \text{all outputs are squelched} \\ \text{osc1} &= \text{clock type on oscillator 1 (OSC A) input:} \\ \text{RB} &= \text{rubidium} \\ \text{QTZ} &= \text{quartz} \end{array} $ |
|                                   | osc2 = clock type on oscillator 2 (OSC B) input:<br>RB = rubidium<br>QTZ = quartz                                                                                                    |
|                                   | integration = integration time until an alarm is declared:<br>1 = see Table D<br>2 = see Table D<br>3 = see Table D<br>4 = see Table D                                                                             |

# Chart 10. Card Configuration (Contd)

| TASK                             | PROCEDURE                                                                                                    |
|----------------------------------|----------------------------------------------------------------------------------------------------|
| Change GTI<br>Card<br>Parameters | Access level 3 is required to use this command. Enter:                                                                                                    |
|                                  | ED-EQPT:[ <tid>]:GTI-a:<ctag>::<framing>,<troublecode>,,<br/><osc1>,<osc2>,<integration>;</integration></osc2></osc1></troublecode></framing></ctag></tid>                                                                                             |
|                                  | a = GTI card slot (1 or 2)<br>framing = framing type:<br>CAS = channel assigned signaling<br>CAS4 = channel assigned signaling with frame                                                                                                    |
|                                  | aligned sequence with cyclic redundancy<br>check 4<br>CRC4 = frame alignment sequence framing with<br>cyclic redundancy check 4<br>D4 = D4 framing format<br>ESF = ESF framing format                                                                  |
|                                  | FAS= frame alignment sequence framingtroublecode= output signals when card has major alarm:<br>ALWALW= AIS is sent on all outputs<br>INH= all outputs are squelched                                                                                    |
|                                  | $ \begin{array}{c} \text{osc1} \\ \text{osc1} \\ \text{RB} \\ \text{QTZ} \\ \text{quartz} \end{array} = \begin{array}{c} \text{an outputs are squarted} \\ \text{OSC A) input:} \\ \text{OSC A) input:} \\ \text{RB} \\ \text{quartz} \\ \end{array} $ |
|                                  | $\begin{array}{rcl} \text{osc2} & = \text{clock type on oscillator 2 (OSC B) input:} \\ \text{RB} & = \text{rubidium} \\ \text{QTZ} & = \text{quartz} \end{array}$                                                                                     |
|                                  | integration = integration time until an alarm is declared:<br>1 = see Table D<br>2 = see Table D<br>3 = see Table D<br>4 = see Table D                                                                                                    |
|                                  | Response:                                                                                                    |
|                                  | <source identifier=""/> <date> <time><br/>M <ctag> COMPLD</ctag></time></date>                                                                                                    |

# Chart 10. Card Configuration (Contd)

I

| TASK                      | PROCEDURE                                                                                                    |
|---------------------------|----------------------------------------------------------------------------------------------------|
| Display<br>Timing         | Access level 2 is required to use this command. Enter:                                                                                                    |
| Output Card<br>Parameters | RTRV-EQPT:[ <tid>]:TO-a:<ctag></ctag></tid>                                                                                                    |
|                           | a = TO card slot $(1-8)$                                                                                                    |
|                           | Response:                                                                                                    |
|                           | <source identifier=""/> <date> <time><br/>M <ctag> COMPLD<br/>"GTI-a:<framing>,<troublecode>,<portseverity>"</portseverity></troublecode></framing></ctag></time></date>                                                                                                    |
|                           | $ \begin{array}{ll} \mbox{framing} &= \mbox{framing type:} \\ CAS &= \mbox{channel assigned signaling} \\ CAS4 &= \mbox{channel assigned signaling with frame} \\ & \mbox{aligned sequence with cyclic redundancy} \\ & \mbox{check 4} \\ CRC4 &= \mbox{frame alignment sequence framing with} \\ & \mbox{cyclic redundancy check 4} \\ D4 &= \mbox{D4 framing format} \\ ESF &= \mbox{ESF framing format} \\ FAS &= \mbox{frame alignment sequence framing} \\ \end{array} $ |
|                           | troublecode = output signals when card fails:<br>ALW = AIS is sent on all outputs<br>INH = all outputs are squelched                                                                                                    |
|                           | portseverity = alarm type caused by port failure:<br>MJ = major<br>MN = minor                                                                                                    |

# Chart 10. Card Configuration (Contd)

| TASK                      | PROCEDURE                                                                                                    |  |  |
|---------------------------|----------------------------------------------------------------------------------------------------|--|--|
| Change<br>Timing          | Access level 3 is required to use this command. Enter:                                                                            |  |  |
| Output Card<br>Parameters | ED-EQPT:[ <tid>]:TO-a:<ctag>::<framing>,<troublecode>,<br/><portseverity>,,,;</portseverity></troublecode></framing></ctag></tid> |  |  |
|                           |                                                                                                    |  |  |
|                           | MN = minor<br>Response:<br><source identifier=""/> <date> <time><br/>M <ctag> COMPLD</ctag></time></date>                         |  |  |

# Chart 10. Card Configuration (Contd)

# Chart 11. Reference Input Ports

| TASK          | PROCEDURE                                                                                                    |  |  |  |  |
|---------------|----------------------------------------------------------------------------------------------------|--|--|--|--|
| database, put | rovides the steps for controlling reference input ports including: entering ports into the system<br>atting ports into service, displaying port parameters, changing port parameters, taking ports<br>e, and deleting ports from the system database. |  |  |  |  |
| Enter Port    | Access level 4 is required to use this command. Enter:                                                                                                    |  |  |  |  |
|               | <pre>ENT-PORT:[<tid>]:MRC-a-b[&amp;&amp;-c]:<ctag>::<framing>,</framing></ctag></tid></pre>                                                                                                    |  |  |  |  |
|               | $ \begin{array}{llllllllllllllllllllllllllllllllllll$                                                                                                    |  |  |  |  |
|               | priority = priority of the reference on this port (1-4 with 1 the high-<br>est)                                                                                                    |  |  |  |  |
|               | reference type = type of reference:<br>CESIUM = cesium<br>GPS = global positioning system<br>LORAN = LORAN<br>NETWORK = network                                                                                                    |  |  |  |  |
|               | signal type = type of signal:<br>ANALOG = analog<br>DIGITAL = digital                                                                                                    |  |  |  |  |
|               | <i>Note:</i> If all the reference ports of an MRC card are configured for the same priority, the references will be selected based on the numerical order of the ports. The same numerical order will be listed if the settings are retrieved.        |  |  |  |  |
|               | Response:                                                                                                    |  |  |  |  |
|               | <source identifier=""/> <date> <time><br/>M <ctag> COMPLD</ctag></time></date>                                                                                                    |  |  |  |  |

| TASK                              | PROCEDURE                                                                                                    |  |  |  |  |
|-----------------------------------|----------------------------------------------------------------------------------------------------|--|--|--|--|
| Restore Port                      | cess level 3 is required to use this command. Enter:                                                                                                    |  |  |  |  |
|                                   | RST-PORT:[ <tid>]:MRC-a-b:<ctag>;</ctag></tid>                                                                                                    |  |  |  |  |
|                                   | a = MRC card slot $(1-2)$<br>b = MRC card port $(1-4 \text{ or ALL})$                                                                                                    |  |  |  |  |
|                                   | Response:                                                                                                    |  |  |  |  |
|                                   | <source identifier=""/> <date> <time><br/>M <ctag> COMPLD</ctag></time></date>                                                                                                    |  |  |  |  |
| Display<br>Performance            | Access level 2 is required to use this command. Enter:                                                                                                    |  |  |  |  |
| Monitoring<br>Data                | RTRV-PM-PORT:[ <tid>]:MRC-a-b:<ctag>::<br/><monitor type="">,,,,;</monitor></ctag></tid>                                                                                                    |  |  |  |  |
|                                   | $ \begin{array}{lll} a & = \mathrm{MRC} \ \mathrm{card} \ \mathrm{slot} \ (1-2) \\ b & = \mathrm{MRC} \ \mathrm{card} \ \mathrm{port} \ (1-4 \ \mathrm{or} \ \mathrm{ALL}) \\ \mathrm{monitor} \ \mathrm{type} & = \mathrm{the} \ \mathrm{monitored} \ \mathrm{parameter:} \\ & \mathrm{ALL} & = \mathrm{all} \ \mathrm{monitor} \ \mathrm{types} \\ & \mathrm{BPV} & = \mathrm{bipolar} \ \mathrm{violations} \\ & \mathrm{CRC} & = \mathrm{cyclic} \ \mathrm{redundancy} \ \mathrm{check} \end{array} $ |  |  |  |  |
|                                   | Response:                                                                                                    |  |  |  |  |
|                                   | <pre><source identifier=""/> <date> <time> M <ctag> COMPLD "MRC-a-b:<monitor type="">,<monitor value="">,,,,, <monitor date="">,<monitor time="">"</monitor></monitor></monitor></monitor></ctag></time></date></pre>                                                                                                    |  |  |  |  |
|                                   | monitor value= value retrieved for the monitor typemonitor date= current datemonitor time= current time                                                                                                    |  |  |  |  |
| Clear                             | Access level 3 is required to use this command. Enter:                                                                                                    |  |  |  |  |
| Performance<br>Monitoring<br>Data | <pre>INIT-REG:[<tid>]:MRC-a-b:<ctag>::<monitor type="">;</monitor></ctag></tid></pre>                                                                                                    |  |  |  |  |
|                                   | $ \begin{array}{llllllllllllllllllllllllllllllllllll$                                                                                                    |  |  |  |  |
|                                   | Response:                                                                                                    |  |  |  |  |
|                                   | <source identifier=""/> <date> <time><br/>M <ctag> COMPLD</ctag></time></date>                                                                                                    |  |  |  |  |

| TASK                      | PROCEDURE                                                                                                    |
|---------------------------|----------------------------------------------------------------------------------------------------|
| Display<br>Priority,      | Access level 1 is required to use this command. Enter:                                                                                                    |
| Reference<br>Type, Signal | RTRV-PORT:[ <tid>]:MRC-a-b[&amp;&amp;-c]:<ctag>;</ctag></tid>                                                                                                    |
| Type, &                   | a = MRC card slot $(1-2)$                                                                                                    |
| Framing                   | b = MRC card port $(1-4)$                                                                                                    |
|                           | c = ending MRC card port $(2-4 \text{ with } c > b)$                                                                                                    |
|                           | Response:                                                                                                    |
|                           | <pre><source identifier=""/> <date> <time> M <ctag> COMPLD "MRC-a-b:<ctag>::<framing>,<priority>,</priority></framing></ctag></ctag></time></date></pre>                                                                                                    |
|                           | framing = type of framing:<br>CAS = channel assigned signaling<br>CAS4 = channel assigned signaling with frame<br>aligned sequence with cyclic redundancy<br>check 4<br>CRC4 = frame alignment sequence framing with<br>cyclic redundancy check 4<br>D4 = D4 framing format<br>ESF = ESF framing format<br>FAS = frame alignment sequence framing |
|                           | priority = priority of the reference on this port (1–4 with 1 the high-<br>est)                                                                                                    |
|                           | reference type = type of reference:<br>CESIUM = cesium<br>GPS = global positioning system<br>LORAN = LORAN<br>NETWORK = network                                                                                                    |
|                           | signal type = type of signal:<br>ANALOG = analog<br>DIGITAL = digital                                                                                                    |

| TASK                   |                                        | PROCEDURE                                                                                          |  |  |
|------------------------|----------------------------------------|----------------------------------------------------------------------------------------------------|--|--|
| Change<br>Priority,    | Access level 3 is requi                | el 3 is required to use this command. Enter:                                                       |  |  |
| Reference              | ED-PORT: [ <                           | tid>]:MRC-a-b[&&-c]: <ctag>::<framing>,</framing></ctag>                                           |  |  |
| Type, &<br>Signal Type |                                        | <priority>,<reference type="">,<signal type="">;</signal></reference></priority>                   |  |  |
|                        | a                                      | = MRC card slot (1–2)                                                                              |  |  |
|                        | b                                      | = MRC card port $(1-4 \text{ or ALL})$                                                             |  |  |
|                        | c                                      | = ending MRC card port $(2-4 \text{ with } c > b)$                                                 |  |  |
|                        | framing                                | = type of framing:                                                                                 |  |  |
|                        |                                        | CAS = channel assigned signaling                                                                   |  |  |
|                        |                                        | CAS4 = channel assigned signaling with frame<br>aligned sequence with cyclic redundancy<br>check 4 |  |  |
|                        |                                        | CRC4 = frame alignment sequence framing with<br>cyclic redundancy check 4                          |  |  |
|                        |                                        | D4 = D4 framing format                                                                             |  |  |
|                        |                                        | ESF = ESF framing format                                                                           |  |  |
|                        |                                        | FAS = frame alignment sequence framing                                                             |  |  |
|                        | priority                               | <pre>= priority of the reference on this port (1-4 with 1 the high-<br/>est)</pre>                 |  |  |
|                        | reference                              | type = type of reference:                                                                          |  |  |
|                        |                                        | CESIUM = cesium                                                                                    |  |  |
|                        |                                        | GPS = global positioning system                                                                    |  |  |
|                        |                                        | LORAN = LORAN                                                                                      |  |  |
|                        |                                        | NETWORK = network                                                                                  |  |  |
|                        | signal ty                              |                                                                                                    |  |  |
|                        |                                        | ANALOG = analog<br>DIGITAL = digital                                                               |  |  |
|                        | Response:                              |                                                                                                    |  |  |
|                        |                                        |                                                                                                    |  |  |
|                        | <source<br>M <ctag></ctag></source<br> | identifier> <date> <time><br/>COMPLD</time></date>                                                 |  |  |

| TASK                 |                                                       | PROCEDURE                                                                                   |                                                                            |                                                                                                 |                                                                                                 |                                                                                                    |                                    |
|----------------------|-------------------------------------------------------|---------------------------------------------------------------------------------------------|----------------------------------------------------------------------------|-------------------------------------------------------------------------------------------------|-------------------------------------------------------------------------------------------------|----------------------------------------------------------------------------------------------------|------------------------------------|
| Display<br>Threshold | Access                                                | Access level 1 is required to use this command. Enter:                                      |                                                                            |                                                                                                 |                                                                                                 |                                                                                                    |                                    |
| Threshold            | I                                                     | RTRV-TH-PO                                                                                  | RT:[ <tid>]</tid>                                                          | :MRC-a-b[&                                                                                      | &-c]: <ctag< td=""><td>&gt;::<br/><monitor td="" ty<=""><td>ne&gt;•</td></monitor></td></ctag<> | >::<br><monitor td="" ty<=""><td>ne&gt;•</td></monitor>                                                                                 | ne>•                               |
|                      |                                                       |                                                                                             |                                                                            |                                                                                                 |                                                                                                 |                                                                                                    | pe, '                              |
|                      |                                                       | a<br>b<br>c<br>monitor t                                                                    | = MH $= enc$ $ype = the$ $AL$ $BP$                                         | e monitored par<br>L = a<br>V = b                                                               | -4 or ALL)<br>port (2–4 with                                                                    | arameters<br>ns                                                                                                    |                                    |
|                      | Respon                                                | lse:                                                                                        |                                                                            |                                                                                                 |                                                                                                 |                                                                                                    |                                    |
|                      | P                                                     | M <ctag></ctag>                                                                             |                                                                            |                                                                                                 | <time></time>                                                                                   | ."                                                                                                    |                                    |
|                      |                                                       | threshold                                                                                   | = thr                                                                      | eshold level in                                                                                 | decimal numer                                                                                   | als                                                                                                    |                                    |
|                      | BPV co<br>service<br>count a<br>to the c<br>of settli | ounts displayed<br>ports. Find th<br>and in the colur<br>orresponding e<br>ing time for the | correspond to<br>le BPV count in<br>nn which represent<br>rror rate. Becau | a particular err<br>a the table belo<br>sents the numb<br>use the ports are<br>t. This settling | for rate depend<br>ow that is close<br>er of ports in se<br>e sampled in tur-<br>time causes an | e sampled; therefor<br>ing on the number<br>st to the displayed<br>ervice, then follow a<br>rn, there is some ar<br>error of ±4% in the | of in-<br>l BPV<br>across<br>nount |
|                      |                                                       |                                                                                             | BPV                                                                        | count                                                                                           |                                                                                                 |                                                                                                    |                                    |
|                      |                                                       | 1 port in service                                                                           | 2 ports in service                                                         | 3 ports in service                                                                              | 4 ports in service                                                                              | Error Rate                                                                                                    |                                    |
|                      |                                                       | 14                                                                                          | 7                                                                          | 5                                                                                               | 4                                                                                               | 1 x 10 <sup>-8</sup>                                                                                                    |                                    |
|                      |                                                       | 139                                                                                         | 70                                                                         | 46                                                                                              | 35                                                                                              | 1 x 10 <sup>-7</sup>                                                                                                    |                                    |
|                      |                                                       | 1390                                                                                        | 695                                                                        | 464                                                                                             | 348                                                                                             | 1 x 10 <sup>-6</sup>                                                                                                    |                                    |
|                      |                                                       | 13896                                                                                       | 6948                                                                       | 4632                                                                                            | 3474                                                                                            | 1 x 10 <sup>-5</sup>                                                                                                    |                                    |
|                      |                                                       |                                                                                             |                                                                            |                                                                                                 |                                                                                                 |                                                                                                    |                                    |

| TASK                |                                                                                                    |                                                        |                   | PROCEDURE                                                                                                    |                                                                                  |                                                 |
|---------------------|----------------------------------------------------------------------------------------------------|--------------------------------------------------------|-------------------|----------------------------------------------------------------------------------------------------|----------------------------------------------------------------------------------|-------------------------------------------------|
| Change<br>Threshold | Access le                                                                                                    | access level 3 is required to use this command. Enter: |                   |                                                                                                    |                                                                                  |                                                 |
|                     | S                                                                                                    | ET-TH-PORT :                                           | [ <tid>]:M</tid>  | RC-a-b: <cta< td=""><td>ag&gt;::<monit< td=""><td>tor type&gt;,<br/><threshold>;</threshold></td></monit<></td></cta<> | ag>:: <monit< td=""><td>tor type&gt;,<br/><threshold>;</threshold></td></monit<> | tor type>,<br><threshold>;</threshold>          |
|                     | a       = MRC card slot (1-2)         b       = MRC card port (1-4 or ALL)         monitor type       = the monitored parameter:         BPV       = bipolar violations         CRC       = cyclic redundancy check         threshold       = 0-32767         Note for BPVs:       Only in-service (restored) ports are sampled; therefore, the BPV count         entered to obtain a desired error rate depends on the number of in-service ports. Ente         BPV count from the table below based on the desired error rate and the number of po         in service as the <thlev> parameter in the command.</thlev> |                                                        |                   |                                                                                                    |                                                                                  | efore, the BPV counts<br>service ports. Enter a |
|                     |                                                                                                    |                                                        |                   | BPV                                                                                                    | count                                                                            |                                                 |
|                     |                                                                                                    | Error Rate                                             | 1 port in service | 2 ports in service                                                                                                    | 3 ports in service                                                               | 4 ports in service                              |
|                     |                                                                                                    | 1 x 10 <sup>-8</sup>                                   | 14                | 7                                                                                                    | 5                                                                                | 4                                               |
|                     |                                                                                                    | 1 x 10 <sup>-7</sup>                                   | 139               | 70                                                                                                    | 46                                                                               | 35                                              |
|                     |                                                                                                    | 1 x 10 <sup>-6</sup>                                   | 1390              | 695                                                                                                    | 464                                                                              | 348                                             |
|                     |                                                                                                    | 1 x 10 <sup>-5</sup>                                   | 13896             | 6948                                                                                                    | 4632                                                                             | 3474                                            |
|                     |                                                                                                    | 2.35 x 10 <sup>-5</sup>                                | 32767             | 16348                                                                                                    | 10922                                                                            | 8192                                            |
|                     | <ul> <li>Because the ports are sampled in turn, there is some amount of settling time for the framing circuit. This settling time causes an error of ±4% in the specified error rate. The observation interval is 15 minutes.</li> <li>Note: If an MRC or PSM card has only one port active, no sampling occurs, and events are accumulated in real time.</li> <li>Response:</li> </ul>                                                                                                    |                                                        |                   |                                                                                                    |                                                                                  |                                                 |
|                     | М                                                                                                    |                                                        |                   | > <date> <t< td=""><td>cime&gt;</td><td></td></t<></date>                                                              | cime>                                                                            |                                                 |

| TASK     | PROCEDURE                              |                                                        |                                          |  |
|----------|----------------------------------------|--------------------------------------------------------|------------------------------------------|--|
| Display  | Access level 1 is required t           | Access level 1 is required to use this command. Enter: |                                          |  |
| Alarm    |                                        |                                                        |                                          |  |
| Severity | RTRV-ATTR-POR                          |                                                        | C-a-b[&&-c]: <ctag>;</ctag>              |  |
|          | a                                      | = MRC card s                                           | 1-2                                      |  |
|          | b                                      |                                                        | port (1–4 or ALL)                        |  |
|          | с                                      | = ending MR                                            | C card port $(2-4 \text{ with } c > b)$  |  |
|          | Response:                              |                                                        |                                          |  |
|          | <source id<br=""/> M <ctaq> COM</ctaq> | entifier> <da<br>PLD</da<br>                           | ate> <time></time>                       |  |
|          |                                        |                                                        | ondition>"                               |  |
|          | severity                               | = severity set                                         | for the condition:                       |  |
|          |                                        | $\mathbf{CR}$                                          | = critical alarm                         |  |
|          |                                        | MJ                                                     |                                          |  |
|          |                                        | MN                                                     |                                          |  |
|          |                                        | NA                                                     |                                          |  |
|          |                                        | NR                                                     |                                          |  |
|          |                                        | CL                                                     | = cleared                                |  |
|          | condition                              | = port conditi                                         |                                          |  |
|          |                                        | AIS                                                    | = alarm indication signal                |  |
|          |                                        | ALL                                                    | = all monitor types                      |  |
|          |                                        | BPV                                                    | = bipolar violations                     |  |
|          |                                        | CRC                                                    | = cyclic redundancy check                |  |
|          |                                        | FFREQ                                                  | = fractional frequency                   |  |
|          |                                        | LOS<br>OOF                                             | = loss of signal<br>= out-of-fame errors |  |
|          |                                        | UOF                                                    |                                          |  |

| TASK              | PROCEDURE                              |                                                                                               |  |  |  |
|-------------------|----------------------------------------|-----------------------------------------------------------------------------------------------|--|--|--|
| Change            | Access level 4 is required             | evel 4 is required to use this command. Enter:                                                |  |  |  |
| Alarm<br>Severity | ᢗ᠊ᢑ᠋ᠬ_᠕ᠭᠬᠣ_᠐ᢕ᠐                         | (stid) LANDC a best and a second star                                                         |  |  |  |
| Seventy           | SET-ATTR-FOR                           | :[ <tid>]:MRC-a-b:<ctag>::<severity>,<br/><condition>;</condition></severity></ctag></tid>    |  |  |  |
|                   | a                                      | = MRC card slot (1-2)                                                                         |  |  |  |
|                   | b                                      | = MRC  card port  (1-4  or  ALL)                                                              |  |  |  |
|                   | Response:                              |                                                                                               |  |  |  |
|                   | M <ctag> CON</ctag>                    |                                                                                               |  |  |  |
|                   | "MRC-a-b:<                             | <pre><severity>,<condition>"</condition></severity></pre>                                     |  |  |  |
|                   | severity                               | = severity set for the condition:                                                             |  |  |  |
|                   |                                        | CR = critical alarm                                                                           |  |  |  |
|                   |                                        | MJ = major alarm                                                                              |  |  |  |
|                   |                                        | MN = minor alarm                                                                              |  |  |  |
|                   |                                        | NA = not alarmed                                                                              |  |  |  |
|                   | condition                              | NR = not reported<br>= port condition:                                                        |  |  |  |
|                   | condition                              | AIS = alarm indication signal                                                                 |  |  |  |
|                   |                                        | ALL = all monitor types                                                                       |  |  |  |
|                   |                                        | BPV = bipolar violations                                                                      |  |  |  |
|                   |                                        | CRC = cyclic redundancy check                                                                 |  |  |  |
|                   |                                        | FFREQ = fractional frequency                                                                  |  |  |  |
|                   |                                        | LOS = loss of signal                                                                          |  |  |  |
|                   |                                        | OOF = out-of-fame errors                                                                      |  |  |  |
| Remove Port       | Access level 3 is required             | <pre>ired to use this command. Enter: <tid>]:MRC-a-b[&amp;&amp;-c]:<ctag>;</ctag></tid></pre> |  |  |  |
|                   | RMV-PORT:[ <ti< td=""></ti<>           |                                                                                               |  |  |  |
|                   | a                                      | = MRC card slot (1–2)                                                                         |  |  |  |
|                   | b                                      | = MRC card port $(1-4 \text{ or ALL})$                                                        |  |  |  |
|                   | с                                      | = ending MRC card port $(2-4 \text{ with } c > b)$                                            |  |  |  |
|                   | Response:                              |                                                                                               |  |  |  |
|                   | <source ic<br=""/> M <ctag> CON</ctag> | lentifier> <date> <time><br/>MPLD</time></date>                                               |  |  |  |

| TASK        | PROCEDURE                                                                      |  |  |
|-------------|--------------------------------------------------------------------------------|--|--|
| Delete Port | Access level 4 is required to use this command. Enter:                         |  |  |
|             | DLT-PORT:[ <tid>]:MRC-a-b:<ctag>;</ctag></tid>                                 |  |  |
|             | a = MRC card slot $(1-2)$<br>b = MRC card port $(1-4 \text{ or ALL})$          |  |  |
|             | Response:                                                                      |  |  |
|             | <source identifier=""/> <date> <time><br/>M <ctag> COMPLD</ctag></time></date> |  |  |

I

# Chart 12. Monitor Input Ports

| TASK           | PROCEDURE                                                                                                    |  |  |  |  |  |
|----------------|----------------------------------------------------------------------------------------------------|--|--|--|--|--|
| database, putt | This chart provides the steps for controlling monitor input ports including: entering ports into the system<br>latabase, putting ports into service, displaying port parameters, changing port parameters, taking ports<br>out of service, and deleting ports from the system database. |  |  |  |  |  |
| Enter Port     | Access level 4 is required to use this command. Enter:                                                                                                    |  |  |  |  |  |
|                | ENT-PORT:[ <tid>]:PSM-a-b[&amp;&amp;-c]:<ctag>::<framing>,,;</framing></ctag></tid>                                                                                                    |  |  |  |  |  |
|                | $\begin{array}{llllllllllllllllllllllllllllllllllll$                                                                                                    |  |  |  |  |  |
|                | Response:                                                                                                    |  |  |  |  |  |
|                | <source identifier=""/> <date> <time><br/>M <ctag> COMPLD</ctag></time></date>                                                                                                    |  |  |  |  |  |
| Restore Port   | Access level 3 is required to use this command. Enter:                                                                                                    |  |  |  |  |  |
|                | RST-PORT:[ <tid>]:PSM-a-b:<ctag>;</ctag></tid>                                                                                                    |  |  |  |  |  |
|                | a = PSM card slot $(1-10)$<br>b = PSM card port $(1-4 \text{ or ALL})$                                                                                                    |  |  |  |  |  |
|                | Response:                                                                                                    |  |  |  |  |  |
|                | <source identifier=""/> <date> <time><br/>M <ctag> COMPLD</ctag></time></date>                                                                                                    |  |  |  |  |  |

| TASK                   | PROCEDURE                                                                                                    |                                                                                    |                                                                                                    |  |  |
|------------------------|----------------------------------------------------------------------------------------------------|------------------------------------------------------------------------------------|----------------------------------------------------------------------------------------------------|--|--|
| Display<br>Performance | Access level 2 is required to use this command. Enter:                                                                                         |                                                                                    |                                                                                                    |  |  |
| Monitoring<br>Data     | RTRV-PM-PORT:[ <t< th=""><th>tid&gt;]:PSM-a-</th><th>-b:<ctag>::<monitor type=""> ,,,,,<monitor date="">,</monitor></monitor></ctag></th></t<> | tid>]:PSM-a-                                                                       | -b: <ctag>::<monitor type=""> ,,,,,<monitor date="">,</monitor></monitor></ctag>                                      |  |  |
|                        |                                                                                                    | [ <monit< td=""><td>or time 1&gt; <monitor 2="" time="">];</monitor></td></monit<> | or time 1>  <monitor 2="" time="">];</monitor>                                                                        |  |  |
|                        | a                                                                                                    | = PSM card slo                                                                     | . ,                                                                                                    |  |  |
|                        | b                                                                                                    | = PSM card po                                                                      |                                                                                                    |  |  |
|                        | monitor type                                                                                                    | = the monitore                                                                     | -                                                                                                    |  |  |
|                        |                                                                                                    | SLIPS                                                                              | <pre>= number of slips since the previous mid-<br/>night (used with monitor date = null<br/>and monitor time 1)</pre> |  |  |
|                        |                                                                                                    | BPV                                                                                | = bipolar violations since the previous<br>15-min reset (used with monitor time 2)                                    |  |  |
|                        |                                                                                                    | CRC                                                                                | = cyclic redundancy check errors since<br>the previous 15-min reset (used with<br>monitor time 2)                     |  |  |
|                        |                                                                                                    | OOF                                                                                | = out-of-fame errors since the previous<br>15-min reset (used with monitor time 2)                                    |  |  |
|                        |                                                                                                    | MTIE                                                                               | = 900-second MTIE accumulated<br>between monitor time 2 and 1 hour<br>after monitor time 2                            |  |  |
|                        |                                                                                                    | TDEV                                                                               | = 128-second TDEV accumulated<br>between monitor time 2 and 1 hour<br>after monitor time 2                            |  |  |
|                        |                                                                                                    | PHASE1M                                                                            | = 1-minute average phase accumulated<br>between monitor time 2 and 1 hour<br>after monitor time 2                     |  |  |
|                        | monitor date                                                                                                    | = date:                                                                            |                                                                                                    |  |  |
|                        |                                                                                                    | mm-dd                                                                              | = mm $=$ month, dd $=$ day                                                                                            |  |  |
|                        |                                                                                                    | (null)                                                                             | = current day                                                                                                    |  |  |
|                        | monitor time 1                                                                                                    | = current time                                                                     | (null)                                                                                                    |  |  |
|                        | monitor time 2                                                                                                    | = time the accu                                                                    | amulation period ends:                                                                                                |  |  |
|                        |                                                                                                    | hh-00                                                                              | = hour of the day $(hh = 00-23)$                                                                                      |  |  |
|                        |                                                                                                    | hh-15                                                                              | = 15 minutes past hour hh                                                                                             |  |  |
|                        |                                                                                                    | hh-30                                                                              | = 30 minutes past hour hh                                                                                             |  |  |
|                        |                                                                                                    | hh-45                                                                              | = 45 minutes past hour hh                                                                                             |  |  |

| TASK                   | PROCEDURE                                                                                                    |
|------------------------|----------------------------------------------------------------------------------------------------|
| Display<br>Performance | Response:                                                                                                    |
| Monitoring<br>Data     | For BPV (CRC, SLIPS, MTIE, and TDEV will appear similarly):                                                                                                    |
| (Contd)                | <source identifier=""/> <date> <time><br/>M <ctag> COMPLD</ctag></time></date>                                                                                                    |
|                        | "PSM-a-b: <monitor type="">,<monitor value="">,<validity><br/>,,,,<monitor date="">,<monitor time="">"</monitor></monitor></validity></monitor></monitor>                                                                                                    |
|                        | monitor value= value retrieved for the monitor typemonitor date= current datemonitor time= current time                                                                                                    |
|                        | <i>Note:</i> The <monitor value=""> units of measure for MTIE and TDEV are nanosec-<br/>onds.</monitor>                                                                                                    |
|                        | For PHASE1M:                                                                                                    |
|                        | <pre><source identifier=""/> <date> <time> M <ctag> COMPLD "PSM-a-b:<monitor type="">,<min1=val>,<min2=val>,</min2=val></min1=val></monitor></ctag></time></date></pre>                                                                                                    |
|                        | <i>Note:</i> The units of measure for <minxx=val> are nanoseconds. The hh:mm at the end of each line is the 15-minute measurement interval starting at the next 15-minute interval after the specified <montm2> (Example: 10:15, 10:30, 10:45, 11:00).</montm2></minxx=val> |

I

| TASK                                | PROCEDURE                                                                                                    |  |  |
|-------------------------------------|----------------------------------------------------------------------------------------------------|--|--|
| Clear<br>Performance                | Access level 3 is required to use this command. Enter:                                                                                                    |  |  |
| Monitoring<br>Data                  | <pre>INIT-REG:[<tid>]:PSM-a-b:<ctag>::<monitor type="">;</monitor></ctag></tid></pre>                                                                                     |  |  |
|                                     | $\begin{array}{llllllllllllllllllllllllllllllllllll$                                                                                                    |  |  |
|                                     | Response:                                                                                                    |  |  |
|                                     | <source identifier=""/> <date> <time><br/>M <ctag> COMPLD</ctag></time></date>                                                                                            |  |  |
| Display<br>Signal Type<br>& Framing | Access level 1 is required to use this command. Enter:<br>RTRV-PORT:[ <tid>]:PSM-a-b[&amp;&amp;-c]:<ctag>;</ctag></tid>                                                   |  |  |
|                                     | a= PSM card slot $(1-10)$ b= PSM card port $(1-4)$ c= ending PSM card port $(2-4 \text{ with } c > b)$                                                                    |  |  |
|                                     | Response:                                                                                                    |  |  |
|                                     | <pre><source identifier=""/> <date> <time> M <ctag> COMPLD "PSM-a-b:<ctag>::<framing>,,,<signal type="">"</signal></framing></ctag></ctag></time></date></pre>            |  |  |
|                                     | framing = type of framing:<br>CAS = channel assigned signaling<br>CAS4 = channel assigned signaling with frame<br>aligned sequence with cyclic redundancy<br>check 4      |  |  |
|                                     | CRC4 = frame alignment sequence framing with<br>cyclic redundancy check 4<br>D4 = D4 framing format<br>ESF = ESF framing format<br>FAS = frame alignment sequence framing |  |  |
|                                     | signal type = digital signal (DIGITAL)                                                                                                    |  |  |

| TASK                 | PROCEDURE                                                                                                    |
|----------------------|----------------------------------------------------------------------------------------------------|
| Display<br>Threshold | Access level 1 is required to use this command. Enter:                                                                                                |
|                      | RTRV-TH-PORT:[ <tid>]:PSM-a-b[&amp;&amp;-c]:<ctag>::</ctag></tid>                                                                                     |
|                      | <pre>// // // // // // // // // // // // //</pre>                                                                                                    |
|                      | a = PSM card slot $(1-10)$<br>b = PSM card port $(1-4 \text{ or ALL})$<br>c = ding PSM card port $(2-4 \text{ with } a > b)$                          |
|                      | c = ending PSM card port (2-4 with $c > b$ )                                                                                                    |
|                      | monitor type = the monitored parameter:<br>ALL = all monitor types                                                                                    |
|                      | BPV = bipolar violations                                                                                                    |
|                      | CRC = cyclic redundancy check                                                                                                    |
|                      | $\begin{array}{llllllllllllllllllllllllllllllllllll$                                                                                                  |
|                      | 64, 128, 512, 900)                                                                                                    |
|                      | TDEVx = TDEV x-second threshold (x = 1, 4, 16, $64, 128$ )                                                                                            |
|                      | Response:                                                                                                    |
|                      | <pre><source identifier=""/> <date> <time> M <ctag> COMPLD "PSM-a-b:<monitor type="">,,,<threshold>"</threshold></monitor></ctag></time></date></pre> |
|                      | threshold = threshold level in decimal numerals                                                                                                    |

| TASK                 |                                                                                |                                                                 |                                                                          | PROCEDURE                                                                                     |                                                                                                  |                                                                                                    |                                      |
|----------------------|--------------------------------------------------------------------------------|-----------------------------------------------------------------|--------------------------------------------------------------------------|-----------------------------------------------------------------------------------------------|--------------------------------------------------------------------------------------------------|----------------------------------------------------------------------------------------------------|--------------------------------------|
| Display<br>Threshold | Response:                                                                      |                                                                 |                                                                          |                                                                                               |                                                                                                  |                                                                                                    |                                      |
| (Contd)              |                                                                                | source                                                          | identifie                                                                | r> <date></date>                                                                              | <time></time>                                                                                    |                                                                                                    |                                      |
|                      |                                                                                |                                                                 |                                                                          | type>,,,<                                                                                     | threshold>                                                                                       | •••                                                                                                    |                                      |
|                      |                                                                                | threshold                                                       | = thr                                                                    | eshold level in (                                                                             | decimal numera                                                                                   | als                                                                                                    |                                      |
|                      | BPV counts<br>service ports<br>count and in<br>to the corres<br>of settling th | displayed<br>s. Find th<br>the colum<br>ponding e<br>me for the | correspond to a<br>e BPV count in<br>nn which repres<br>rror rate. Becau | a particular err<br>the table belo<br>ents the numbers<br>se the ports are<br>the settling to | or rate dependi<br>w that is closes<br>er of ports in se<br>e sampled in tur<br>time causes an o | sampled; therefo<br>ng on the number<br>st to the displaye<br>rvice, then follow<br>n, there is some a<br>error of ±4% in the | r of in-<br>d BPV<br>across<br>mount |
|                      |                                                                                |                                                                 | BPV                                                                      | count                                                                                         |                                                                                                  |                                                                                                    |                                      |
|                      |                                                                                | port in<br>ervice                                               | 2 ports in service                                                       | 3 ports in service                                                                            | 4 ports in service                                                                               | Error Rate                                                                                                    |                                      |
|                      |                                                                                | 14                                                              | 7                                                                        | 5                                                                                             | 4                                                                                                | 1 x 10 <sup>-8</sup>                                                                                                    | •                                    |
|                      |                                                                                | 139                                                             | 70                                                                       | 46                                                                                            | 35                                                                                               | 1 x 10 <sup>-7</sup>                                                                                                    |                                      |
|                      |                                                                                | 1390                                                            | 695                                                                      | 464                                                                                           | 348                                                                                              | 1 x 10 <sup>-6</sup>                                                                                                    |                                      |
|                      |                                                                                | 13896                                                           | 6948                                                                     | 4632                                                                                          | 3474                                                                                             | 1 x 10 <sup>-5</sup>                                                                                                    |                                      |
|                      |                                                                                | 32767                                                           | 16348                                                                    | 10922                                                                                         | 8192                                                                                             | 2.35 x 10 <sup>-5</sup>                                                                                                    |                                      |

| TASK                | PROCEDURE                                                                                                    |                                                    |                                        |                                                                                            |                                                              |       |
|---------------------|----------------------------------------------------------------------------------------------------|----------------------------------------------------|----------------------------------------|--------------------------------------------------------------------------------------------|--------------------------------------------------------------|-------|
| Change<br>Threshold |                                                                                                    |                                                    |                                        |                                                                                            |                                                              |       |
|                     | SET-TH-PORT:[ <tid>]:PSM-a-b:<ctag>::<monitor type="">,<br/><threshol< td=""><td>tor type&gt;,<br/><threshold< td=""><td>d&gt;;</td></threshold<></td></threshol<></monitor></ctag></tid>                                                                                                    |                                                    |                                        |                                                                                            | tor type>,<br><threshold< td=""><td>d&gt;;</td></threshold<> | d>;   |
|                     | a= PSM card slot $(1-10)$ b= PSM card port $(1-4 \text{ or ALL})$ monitor type= the monitored parameter:BPV= bipolar violationsCRC= cyclic redundancy checkOOF= out-of-fame errorsMTIEx= MTIE x-second threshold $(x = 1, 4)$ 64, 128, 512, 900)TDEVxTDEVx= TDEV x-second threshold $(x = 1, 4)$ threshold= 0-32767Note for BPVs: Only in-service (restored) ports are sampled; therefore, the BPV cont from the table below based on the number of in-service ports. EBPV count from the table below based on the desired error rate and the number of in service as the three states on the command. |                                                    |                                        | reshold (x = 1, 4, 7<br>preshold (x = 1, 4, 7<br>efore, the BPV cor-<br>service ports. End | 16,<br>unts<br>ær a                                          |       |
|                     |                                                                                                    | BPV count                                          |                                        |                                                                                            |                                                              |       |
|                     | Error Rate                                                                                                    | 1 port in service                                  | 2 ports in service                     | 3 ports in service                                                                         | 4 ports in service                                           |       |
|                     | 1 x 10 <sup>-8</sup>                                                                                                    | 14                                                 | 7                                      | 5                                                                                          | 4                                                            |       |
|                     | 1 x 10 <sup>-7</sup>                                                                                                    | 139                                                | 70                                     | 46                                                                                         | 35                                                           |       |
|                     | 1 x 10 <sup>-6</sup>                                                                                                    | 1390                                               | 695                                    | 464                                                                                        | 348                                                          |       |
|                     | 1 x 10 <sup>-5</sup>                                                                                                    | 13896                                              | 6948                                   | 4632                                                                                       | 3474                                                         |       |
|                     | 2.35 x 10 <sup>-5</sup>                                                                                                    | 32767                                              | 16348                                  | 10922                                                                                      | 8192                                                         |       |
|                     | Because the ports are<br>ing circuit. This sett<br>servation interval is<br>If an MRC or PSM c<br>cumulated in real tin<br>Response:<br><source< td=""><td>ling time causes<br/>15 minutes.<br/>ard has only on</td><td>s an error of ±4'<br/>e port active, no</td><td>% in the specifi</td><td>ed error rate. The</td><td>e ob-</td></source<>                                                                                                    | ling time causes<br>15 minutes.<br>ard has only on | s an error of ±4'<br>e port active, no | % in the specifi                                                                           | ed error rate. The                                           | e ob- |
|                     | <pre><source <ctag="" m=""/> C</pre>                                                                                                    |                                                    | > <date> &lt;1</date>                  | :1me>                                                                                      |                                                              |       |

| TASK             |                                                                                         | PROC                                              | EDURE                                                          |
|------------------|-----------------------------------------------------------------------------------------|---------------------------------------------------|----------------------------------------------------------------|
| Display<br>Alarm | Access level 1 is required to use this command. Enter:                                  |                                                   |                                                                |
| Severity         | RTRV-ATTR-PORT:                                                                         | :PSM-a-b[&&                                       | x-c]: <ctag>;</ctag>                                           |
|                  | a                                                                                       | = PSM card s                                      |                                                                |
|                  | b                                                                                       | = PSM card p                                      | oort (1–4 or ALL)                                              |
|                  | c                                                                                       | = ending PSM                                      | I card port $(2-4 \text{ with } c > b)$                        |
|                  | Response:                                                                               |                                                   |                                                                |
|                  | <source iden<br=""/> M <ctag> COMPI</ctag>                                              | JD                                                |                                                                |
|                  | "PSM-a-b: <se< th=""><th>everity&gt;,<co< th=""><th>ondition&gt;"</th></co<></th></se<> | everity>, <co< th=""><th>ondition&gt;"</th></co<> | ondition>"                                                     |
|                  | severity                                                                                | = severity set                                    | for the condition:                                             |
|                  |                                                                                         | $\mathbf{CR}$                                     | = critical alarm                                               |
|                  |                                                                                         | MJ                                                | = major alarm                                                  |
|                  |                                                                                         | MN                                                | = minor alarm                                                  |
|                  |                                                                                         | NA                                                |                                                                |
|                  |                                                                                         | NR                                                | <u>-</u>                                                       |
|                  | condition                                                                               | -                                                 | ion (refer to Table E)                                         |
|                  |                                                                                         | ALL                                               | = all monitor types                                            |
|                  |                                                                                         | BPV                                               | = bipolar violations                                           |
|                  |                                                                                         | CRC<br>OOF                                        | = cyclic redundancy check<br>= out-of-fame errors              |
|                  |                                                                                         | MTIEx                                             |                                                                |
|                  |                                                                                         | IVI I IEX                                         | = MTIE x-second threshold (x = 1, 4, 16,<br>64, 128, 512, 900) |
|                  |                                                                                         | TDEVx                                             | = TDEV x-second threshold ( $x = 1, 4, 16$ ,                   |
|                  |                                                                                         |                                                   | 64, 128)                                                       |

I

| TASK              | PROCEDURE                                                                                                    |  |  |  |
|-------------------|----------------------------------------------------------------------------------------------------|--|--|--|
| Change            | Access level 4 is required to use this command. Enter:                                                                                        |  |  |  |
| Alarm<br>Severity | <pre>SET-ATTR-PORT:[<tid>]:PSM-a-b:<ctag>::<severity>,</severity></ctag></tid></pre>                                                          |  |  |  |
|                   | a = PSM card slot $(1-10)$<br>b = PSM card port $(1-4 \text{ or ALL})$                                                                        |  |  |  |
|                   | Response:                                                                                                    |  |  |  |
|                   | <pre><source identifier=""/> <date> <time> M <ctag> COMPLD "PSM-a-b:<severity>,<condition>"</condition></severity></ctag></time></date></pre> |  |  |  |
|                   | $\begin{array}{llllllllllllllllllllllllllllllllllll$                                                                                          |  |  |  |
|                   | TDEVx = TDEV x-second threshold (x = 1, 4, 16, 64, 128)                                                                                       |  |  |  |
| Remove Port       | <pre>t Access level 3 is required to use this command. Enter:</pre>                                                                           |  |  |  |
|                   |                                                                                                    |  |  |  |
|                   | a= PSM card slot $(1-10)$ b= PSM card port $(1-4 \text{ or ALL})$ c= ending PSM card port $(2-4 \text{ with } c > b)$                         |  |  |  |
|                   | Response:                                                                                                    |  |  |  |
|                   | <source identifier=""/> <date> <time><br/>M <ctag> COMPLD</ctag></time></date>                                                                |  |  |  |

| TASK        | PROCEDURE                                                                      |  |  |
|-------------|--------------------------------------------------------------------------------|--|--|
| Delete Port | Access level 4 is required to use this command. Enter:                         |  |  |
|             | DLT-PORT:[ <tid>]:PSM-a-b:<ctag>;</ctag></tid>                                 |  |  |
|             | a = PSM card slot $(1-10)$<br>b = PSM card port $(1-4 \text{ or ALL})$         |  |  |
|             | Response:                                                                      |  |  |
|             | <source identifier=""/> <date> <time><br/>M <ctag> COMPLD</ctag></time></date> |  |  |

I

I

# Chart 13. Timing Output Ports

| TASK                   | PROCEDURE                                                                                                    |  |  |  |  |
|------------------------|----------------------------------------------------------------------------------------------------|--|--|--|--|
| database, put          | chart provides the steps for controlling timing output ports including: entering ports into the system<br>pase, putting ports into service, displaying port parameters, changing port parameters, taking ports<br>f service, and deleting ports from the system database. |  |  |  |  |
| Enter Port             | Access level 4 is required to use this command. Enter:                                                                                                    |  |  |  |  |
|                        | ENT-PORT:[ <tid>]:TO-a-b[&amp;&amp;-c]:<ctag>::,,,<signal type="">;</signal></ctag></tid>                                                                                                    |  |  |  |  |
|                        | $\begin{array}{llllllllllllllllllllllllllllllllllll$                                                                                                    |  |  |  |  |
|                        | Response:                                                                                                    |  |  |  |  |
|                        | <source identifier=""/> <date> <time><br/>M <ctag> COMPLD</ctag></time></date>                                                                                                    |  |  |  |  |
| Restore Port           | Access level 3 is required to use this command. Enter:                                                                                                    |  |  |  |  |
|                        | RST-PORT:[ <tid>]:TO-a-b:<ctag>;</ctag></tid>                                                                                                    |  |  |  |  |
|                        | a = TO card slot $(1-8)$<br>b = TO card port $(1-10 \text{ or ALL})$                                                                                                    |  |  |  |  |
|                        | Response:                                                                                                    |  |  |  |  |
|                        | <source identifier=""/> <date> <time><br/>M <ctag> COMPLD</ctag></time></date>                                                                                                    |  |  |  |  |
| Display<br>Signal Type | Access level 1 is required to use this command. Enter:                                                                                                    |  |  |  |  |
| 0 11                   | RTRV-PORT:[ <tid>]:TO-a-b[&amp;&amp;-c]:<ctag>;</ctag></tid>                                                                                                    |  |  |  |  |
|                        | a= TO card slot $(1-8)$ b= TO card port $(1-10)$ c= ending TO card port $(2-10 \text{ with } c > b)$                                                                                                    |  |  |  |  |
|                        | Response:                                                                                                    |  |  |  |  |
|                        | <pre><source identifier=""/> <date> <time> M <ctag> COMPLD "TO-a-b:<ctag>::,,<signal type="">,"</signal></ctag></ctag></time></date></pre>                                                                                                    |  |  |  |  |
|                        | signal type = type of signal:<br>ANALOG = analog<br>DIGITAL = digital                                                                                                    |  |  |  |  |

| TASK                  | PROCEDURE                                                                                                    |  |  |
|-----------------------|----------------------------------------------------------------------------------------------------|--|--|
| Change<br>Signal Type | Access level 3 is required to use this command. Enter:                                                                                                    |  |  |
|                       | <pre>ED-PORT:[<tid>]:TO-a-b[&amp;&amp;-c]:<ctag>::,,,<signal type="">;</signal></ctag></tid></pre>                                                                                                    |  |  |
|                       | $ \begin{array}{lll} a & = TO \ card \ slot \ (1-8) \\ b & = TO \ card \ port \ (1-10) \\ c & = ending \ TO \ card \ port \ (2-10 \ with \ c > b) \\ signal \ type & = type \ of \ signal: \\ ANALOG & = analog \\ DIGITAL & = digital \\ \end{array} $ |  |  |
|                       | Response:                                                                                                    |  |  |
|                       | <source identifier=""/> <date> <time><br/>M <ctag> COMPLD</ctag></time></date>                                                                                                    |  |  |
| Display<br>Alarm      | Access level 1 is required to use this command. Enter:                                                                                                    |  |  |
| Severity              | RTRV-ATTR-PORT:[ <tid>]:TO-a-b[&amp;&amp;-c]:<ctag>;</ctag></tid>                                                                                                    |  |  |
|                       | a= TO card slot $(1-8)$ b= TO card port $(1-10 \text{ or ALL})$ c= ending TO card port $(2-10 \text{ with } c > b)$                                                                                                    |  |  |
|                       | Response:                                                                                                    |  |  |
|                       | <pre><source identifier=""/> <date> <time> M <ctag> COMPLD "TO-a-b:<severity>,<condition>"</condition></severity></ctag></time></date></pre>                                                                                                    |  |  |
|                       | severity = severity set for the condition:<br>CR = critical alarm<br>MJ = major alarm<br>MN = minor alarm<br>NA = not alarmed<br>NR = not reported                                                                                                    |  |  |
|                       | condition = port condition:<br>PORT = port failed                                                                                                    |  |  |

# Chart 13. Timing Output Ports (Contd)

I

I

| TASK              | PROCEDURE                                                                                                    |  |  |
|-------------------|----------------------------------------------------------------------------------------------------|--|--|
| Change            | Access level 4 is required to use this command. Enter:                                                                                             |  |  |
| Alarm<br>Severity | SET-ATTR-PORT:[ <tid>]:TO-a-b:<ctag>::<severity>,<br/><condition></condition></severity></ctag></tid>                                              |  |  |
|                   | a = TO card slot $(1-8)$                                                                                                    |  |  |
|                   | b = TO card port (1–10 or ALL)                                                                                                    |  |  |
|                   | Response:                                                                                                    |  |  |
|                   | <pre><source identifier=""/> <date> <time> M <ctag> COMPLD "TO-a-b:<severity>,<condition>"</condition></severity></ctag></time></date></pre>       |  |  |
|                   | severity = severity set for the condition:<br>CR = critical alarm<br>MJ = major alarm<br>MN = minor alarm<br>NA = not alarmed<br>NR = not reported |  |  |
|                   | condition = port condition:<br>PORT = port failed                                                                                                  |  |  |
| Remove Port       | Access level 3 is required to use this command. Enter:                                                                                             |  |  |
|                   | RMV-PORT:[ <tid>]:TO-a-b[&amp;&amp;-c]:<ctag>;</ctag></tid>                                                                                        |  |  |
|                   | a       = TO card slot (1-8)         b       = TO card port (1-10 or ALL)         c       = ending TO card port (2-10 with c > b)                  |  |  |
|                   | Response:                                                                                                    |  |  |
|                   | <source identifier=""/> <date> <time><br/>M <ctag> COMPLD</ctag></time></date>                                                                     |  |  |
| Delete Port       | Access level 4 is required to use this command. Enter:                                                                                             |  |  |
|                   | DLT-PORT:[ <tid>]:TO-a-b:<ctag>;</ctag></tid>                                                                                                    |  |  |
|                   | a = TO card slot $(1-8)$<br>b = TO card port $(1-10 \text{ or ALL})$                                                                               |  |  |
|                   | Response:                                                                                                    |  |  |
|                   | <source identifier=""/> <date> <time><br/>M <ctag> COMPLD</ctag></time></date>                                                                     |  |  |

# Chart 13. Timing Output Ports (Contd)

# Chart 14. Output Synchronization Source

| TASK                           | PROCEDURE                                                                                                    |  |  |
|--------------------------------|----------------------------------------------------------------------------------------------------|--|--|
|                                | This chart provides the steps for displaying and changing the synchronization source mode for the timing output cards, and for selecting and releasing a specific synchronization source for the timing output cards. |  |  |
| Display<br>Source Mode         | Access level 2 is required to use this command. Enter:                                                                                                    |  |  |
| for Timing<br>Output           | RTRV-ATTR-CONT:[ <tid>]:SYSTEM:<ctag>;</ctag></tid>                                                                                                    |  |  |
| Cards                          | Response:                                                                                                    |  |  |
|                                | <pre><source identifier=""/> <date> <time> M <ctag> COMPLD "SHELF:<source mode=""/>"</ctag></time></date></pre>                                                                                                    |  |  |
|                                | source mode = source mode for timing output cards:                                                                                                    |  |  |
|                                | RVRT = revertive<br>NRVRT = nonrevertive                                                                                                    |  |  |
| Change                         | Access level 3 is required to use this command. Enter:                                                                                                    |  |  |
| Source Mode                    |                                                                                                    |  |  |
| for Timing<br>Output           | <pre>SET-ATTR-CONT:[<tid>]:SYSTEM:<ctag>::<source mode=""/>;</ctag></tid></pre>                                                                                                    |  |  |
| Cards                          | source mode= source mode for timing output cards:<br>RVRTRVRT= revertive<br>NRVRTNRVRT= nonrevertive                                                                                                    |  |  |
|                                | Response:                                                                                                    |  |  |
|                                | <source identifier=""/> <date> <time><br/>M <ctag> COMPLD</ctag></time></date>                                                                                                    |  |  |
| Select<br>Source for           | Access level 3 is required to use this command. Enter:                                                                                                    |  |  |
| Source for<br>Timing<br>Output | OPR-SYNCHNSW:[ <tid>]:TO-ALL:<ctag>::<source/>;</ctag></tid>                                                                                                    |  |  |
| Cards                          | source = internal source for timing output cards:<br>CLK1 = clock card 1                                                                                                    |  |  |
|                                | CLK2 = clock card 2                                                                                                    |  |  |
|                                | IN1 = system input card 1<br>IN2 = system input card 2                                                                                                    |  |  |
|                                | Response:                                                                                                    |  |  |
|                                | <pre><source identifier=""/> <date> <time> M <ctag> COMPLD</ctag></time></date></pre>                                                                                                    |  |  |

| TASK                      | PROCEDURE                                                                                          |  |  |
|---------------------------|----------------------------------------------------------------------------------------------------|--|--|
| Release<br>Source for     | Access level 3 is required to use this command. This command cancels the OPR-SYNCN command. Enter: |  |  |
| Timing<br>Output<br>Cards | RLS-SYNCNSW:[ <tid>]:TO-ALL:<ctag>;</ctag></tid>                                                   |  |  |
|                           | Response:                                                                                          |  |  |
|                           | <source identifier=""/> <date> <time><br/>M <ctag> COMPLD</ctag></time></date>                     |  |  |

# Chart 14. Output Synchronization Source (Contd)

# Chart 15. Output Protection

| TASK                           | PROCEDURE                                                                                                    |  |  |
|--------------------------------|----------------------------------------------------------------------------------------------------|--|--|
|                                | This chart provides the steps for displaying and setting the output protection type for the timing output cards, and for switching to and releasing from a protection timing output card.                                                                                                    |  |  |
| Display<br>Output              | Access level 2 is required to use this command. Enter:                                                                                                    |  |  |
| Protection<br>Type for TO      | RTRV-ATTR-CONT:[ <tid>]:TO-ALL:<ctag>;</ctag></tid>                                                                                                    |  |  |
| Cards                          | Response:                                                                                                    |  |  |
|                                | <pre><source identifier=""/> <date> <time> M <ctag> COMPLD</ctag></time></date></pre>                                                                                                    |  |  |
|                                | "TO-ALL: <protection type="">"</protection>                                                                                                    |  |  |
|                                | protection type = type of protection:                                                                                                    |  |  |
|                                | $\begin{array}{llllllllllllllllllllllllllllllllllll$                                                                                                    |  |  |
|                                | NO = no protection                                                                                                    |  |  |
| Change<br>Output<br>Protection | Access level 3 is required to use this command. (For a more complete definition of the com-<br>mand, refer to the Input/Output Reference Guide section of this manual.) For Enter:                                                                                                    |  |  |
| Type for TO<br>Cards           | <pre>SET-ATTR-CONT:[<tid>]:TO-a:<ctag>::<protection type="">;</protection></ctag></tid></pre>                                                                                                    |  |  |
|                                | a = TO card $(1-8 \text{ or ALL})$                                                                                                    |  |  |
|                                | protection type = type of protection:                                                                                                    |  |  |
|                                | $\begin{array}{llllllllllllllllllllllllllllllllllll$                                                                                                    |  |  |
|                                | NO = no protection                                                                                                    |  |  |
|                                | <i>Note:</i> When configuring cards for 1-for-1 or 1-plus-1, both the odd and even slots multiple configured identically. The SET-ATTR-CONT command must be issued to be cards, otherwise a database mismatch will occur. The 1-for-1 or 1-plus-1 pairing i and 2, 3 and 4, 5 and 6, 7 and 8. |  |  |
|                                | Response:                                                                                                    |  |  |
|                                | <source identifier=""/> <date> <time><br/>M <ctag> COMPLD</ctag></time></date>                                                                                                    |  |  |

I

I

# Chart 15. Output Protection (Contd)

| TASK                               | PROCEDURE                                                                                                    |  |  |
|------------------------------------|----------------------------------------------------------------------------------------------------|--|--|
| Switch to<br>Protection<br>TO Card | Access level 2 is required to use this command. This command forces a protection switch<br>between a normally working timing output card and a protection timing output card (or<br>visa versa) for maintenance purposes. This command will be denied if the protection type<br>has not been entered (SET-ATTR-CONT), or if the protection card is out of service. (For a<br>more complete definition of the command, refer to the Input/Output Reference Guide sec-<br>tion of this manual.) Enter: |  |  |
|                                    | OPR-PROTNSW:[ <tid>]:TO-a:<ctag>::MAN;</ctag></tid>                                                                                                    |  |  |
|                                    | a = working TO card (1–8)                                                                                                    |  |  |
|                                    | Response:                                                                                                    |  |  |
|                                    | <source identifier=""/> <date> <time><br/>M <ctag> COMPLD</ctag></time></date>                                                                                                    |  |  |
| Release<br>Protection<br>TO Card   | Access level 2 is required to use this command. This command switches from a protection t<br>a working timing output card. The switch to the working timing output card is performed<br>only if the original switch was initiated by the OPR-PROTNSW command. Enter:                                                                                                    |  |  |
|                                    | RLS-PROTNSW:[ <tid>]:TO-a:<ctag>::MAN;</ctag></tid>                                                                                                    |  |  |
|                                    | a = working TO card (1–8)                                                                                                    |  |  |
|                                    | Response:                                                                                                    |  |  |
|                                    | <source identifier=""/> <date> <time><br/>M <ctag> COMPLD</ctag></time></date>                                                                                                    |  |  |

| TASK                                                                       | PROCEDURE                                                                                                    |  |  |
|----------------------------------------------------------------------------|----------------------------------------------------------------------------------------------------|--|--|
| This chart provides the steps for displaying the GPS operating statistics. |                                                                                                    |  |  |
| Display GPS<br>Statistics                                                  | Access level 2 is required to use this command. Enter:                                                                                                    |  |  |
|                                                                            | RTRV-GPS-STAT:[ <tid>]:GTI-a:<ctag>;</ctag></tid>                                                                                                    |  |  |
|                                                                            | a = GTI card slot (1–2)                                                                                                    |  |  |
|                                                                            | Response:                                                                                                    |  |  |
|                                                                            | <pre><source identifier=""/> <date> <time> M <ctag> COMPLD     "GTI-a"     /*     UTC-TIME=b,     LOCATION=c,     SAT-IN-VIEW=d,     [SAT-e=f],     GTIMDEV=g,     OSC1FFREQ=h,     OSC2FFREQ=i     */</ctag></time></date></pre> |  |  |
|                                                                            | b = universal coordinated time (hours:minutes:seconds)                                                                                                    |  |  |
|                                                                            | sn= signal-to-noise ratio (dB)g= modified Allen deviation of the GTI cardh= oscillator 1 fractional frequencyi= oscillator 2 fractional frequency                                                                                 |  |  |

#### Chart 16. GPS Information

# Table E. Alarm/Event Summary

| aid   | condtype       | conddescr                                    |
|-------|----------------|----------------------------------------------|
| CLK-x | ACTIVE         | CLOCK IS SUPPLYING SIGNAL TO OUTPUT CARDS    |
|       | DRIFT          | INPUT IS DRIFTING                            |
|       | FREERUN        | CLOCK IN FREERUN                             |
|       | HOLDOVER       | CLOCK IN HOLDOVER                            |
|       | INACTIVE       | CLOCK IS NOT SUPPLYING SIGNAL TO OUTPUT CARD |
|       | INPUT-FAIL-a   | TIMING SIGNAL FROM INPUT CARD LOSS           |
|       | LOCKED         | CLOCK LOCKED TO INPUT SIGNAL                 |
|       | MATCH          | CARD INFORMATION DOES NOT MATCH DATABASE     |
|       | NOT-LOCKED     | CLOCK NOT CONVERGED ON REFERENCE INPUT       |
|       | TOLERANCE      | SYSTEM INPUT TO CLOCK OUT OF TOLERANCE       |
|       | UNEQUIPPED     | CARD IS MISSING                              |
| GTI-x | ACQUIRE        | GTI ACQUIRED                                 |
|       | COMM-LOSS      | COMMUNICATION LOSS                           |
|       | CONVERGING     | TIMING SIGNAL NOT YET STABLE (SKY PROBLEM)   |
|       | FAIL           | CARD FAULT:REFERENCE PLL OUT OF LOCK         |
|       | FAIL           | CARD FAIL:PRIMARY REFERENCE PLL OUT OF LOCK  |
|       | FAIL           | CARD FAIL:OSCILLATOR PLL OUT OF LOCK         |
|       | FREQ-TOL       | GPS FREQUENCY OUT OF TOLERANCE               |
|       | FUSE-x         | LPR FUSE HAS BLOWN OR POWER FAIL             |
|       | GTI-LOCK       | GTI IS LOCKED                                |
|       | GTR-COMM-LOS   | GTR COMMUNICATIONS FAIL                      |
|       | GTR-FAIL       | GTR FAIL:ANTENNA CURRENT FAIL                |
|       | GTR-FAIL       | GTR FAIL:GTR PLL OUT OF LOCK                 |
|       | GTR-FAIL       | GTR FAIL:NOT LOCKED TO UTC TIME              |
|       | GTR-FAIL       | GTR FAIL:FLASH MEMORY FAIL                   |
|       | GTR-FAIL       | GTR FAIL:RAM MEMORY FAIL                     |
|       | GTR-LOCK       | GTR IS LOCKED                                |
|       | GTR-NOT-LOCKED | GTR UNLOCK                                   |
|       | GTR-PWR-FLT    | GTR POWER FAULT                              |
|       | GTR-SIG-LOS    | SIGNAL FROM THE GTR HAS BEEN LOST            |
|       | LOS            | OUTPUT FROM THE GTR HAS BEEN LOST            |
|       | MATCH          | CARD INFORMATION DOES NOT MATCH DATABASE     |
|       | NO-INPUTS      | ALL INPUTS TO THE GTI HAVE BEEN LOST         |
|       | OSC-x-LOS      | LOCAL OSCILLATOR SIGNAL LOSS                 |
|       | OSC-x-TOL      | OSCILLATOR OUT OF FREQUENCY TOLERANCE        |

# Table E. Alarm/Event Summary (Contd)

| aid              | condtype      | conddescr                                         |
|------------------|---------------|---------------------------------------------------|
| GTI-x<br>(Contd) | SATELLITE     | INSUFFICIENT SATELLITES                           |
|                  | SEARCH        | GTI IN SEARCH MODE                                |
|                  | SIGNAL-DEFECT | GTR LOCATION, SKY PROBLEM OR GND/OSCILLATOR NOISE |
|                  | TRACK         | GTI TRACKING                                      |
|                  | UNEQUIPPED    | CARD IS MISSING                                   |
| LTI-x            | ANTENNA       | CURRENT TO ANTENNA IS OUT OF TOLERANCE            |
|                  | FAIL          | LTI FAIL:TRANSFER OSC PLL OUT OF LOCK             |
|                  | FAIL          | LTI FAIL:SYNTHESIZER PLL OUT OF LOCK              |
|                  | FAIL          | LTI FAIL:PRIMARY REFERENCE PLL OUT OF LOCK        |
|                  | FAIL          | LTI FAIL:LOSS OF COMM TO DSP OR DSP FAIL          |
|                  | FAIL          | LTI FAIL:LOSS OF SIGNAL TO DSP OR DSP FAIL        |
|                  | FUSE-x        | LPR FUSE HAS BLOWN OR POWER FAIL                  |
|                  | LOS           | OUTPUT FROM THE LTI HAS BEEN LOST                 |
|                  | MATCH         | CARD INFORMATION DOES NOT MATCH DATABASE          |
|                  | NO-INPUTS     | ALL INPUTS TO THE LTI HAVE BEEN LOST              |
|                  | OSC-x-LOS     | LOSS OF LOCAL OSCILLATOR SIGNAL                   |
|                  | OSC-LOS       | LOSS OF BOTH LOCAL OSCILLATOR SIGNALS             |
|                  | SEARCH        | LTI IS IN SEARCH MODE                             |
|                  | UNEQUIPPED    | CARD IS MISSING                                   |
| MIS              | RESET         | MIS HAS RESET                                     |
| MRC-x            | ACTIVE        | CARD IS SUPPLYING A SIGNAL TO THE CLOCK(S)        |
|                  | ALL-REF       | LOSS OF ALL EXTERNAL INPUT REFERENCES             |
|                  | CLOCK-z       | LOSS OF INPUT FROM THE CLOCK                      |
|                  | FAIL          | CARD FAILED                                       |
|                  | FAIL          | CARD FAIL:CLOCK SYNTHESIZER FAILURE               |
|                  | FAIL          | CARD FAIL: FRAMER FAILURE                         |
|                  | FFREQ-z       | CLOCK DISQUALIFIED:FREQ THRESHOLD EXCEEDED        |
|                  | INACTIVE      | CARD IS NOT SUPPLYING A SIGNAL TO THE CLOCK(S)    |
|                  | MATCH         | CARD INFORMATION DOES NOT MATCH DATABASE          |
|                  | UNEQUIPPED    | CARD IS MISSING                                   |

| aid     | condtype   | conddescr                                    |
|---------|------------|----------------------------------------------|
| MRC-x-y | AIS        | ALARM INDICATION SIGNAL RECEIVED             |
|         | BPV        | BPV DETECTED                                 |
|         | CRC        | CRC DETECTED                                 |
|         | FFREQ      | REF INPUT FRACTIONAL FREQ THRESHOLD EXCEEDED |
|         | LOS        | REFERENCE INPUT SIGNAL HAS BEEN LOST         |
|         | OOF        | OOF DETECTED                                 |
|         | SWITCH     | INPUT TIMING SIGNAL SWITCHED                 |
| PSM-x   | CLOCK-z    | LOSS OF INPUT FROM THE CLOCK                 |
|         | FAIL       | CARD FAILED                                  |
|         | FAIL       | CARD FAIL: FRAMER FAILURE                    |
|         | MATCH      | CARD INFORMATION DOES NOT MATCH DATABASE     |
|         | UNEQUIPPED | CARD IS MISSING                              |
| PSM-x-y | AIS        | ALARM INDICATION SIGNAL RECEIVED             |
|         | BPV        | BPV DETECTED                                 |
|         | CRC        | CRC DETECTED                                 |
|         | LOS        | REFERENCE INPUT SIGNAL HAS BEEN LOST         |
|         | MTIEx      | x SECOND THRESHOLD EXCEEDED                  |
|         | OOF        | OOF DETECTED                                 |
|         | TDEVx      | x SECOND THRESHOLD EXCEEDED                  |
| SHELF   | FUSE-x     | FUSE BLOWN OR POWER FAIL                     |
|         | GP         | SHELF INPUT ALARM                            |
|         | GP         | SHELF MAJOR                                  |
|         | GP         | SHELF MINOR                                  |
|         | GP         | EXPANSION MINOR                              |
|         | GP         | EXPANSION MAJOR                              |
|         | OVERRIDE   | TIMING OUTPUT SOURCE SELECTED BY COMMAND     |

| aid    | condtype      | conddescr                                                     |
|--------|---------------|---------------------------------------------------------------|
| TO-x   | CLOCK-y       | TIMING SIGNAL FROM CLOCK CARD DISQUALIFIED                    |
|        | FAIL          | CARD FAIL:A/D FAILURE                                         |
|        | FAIL          | CARD FAIL:INTERNAL FAILURE                                    |
|        | FAIL          | CARD FAIL:REFERENCE VOLTAGE FAILURE                           |
|        | FAIL          | CARD FAIL:PLL OUT OF LOCK                                     |
|        | INPUT-x       | TIMING SIGNAL FROM INPUT CARD DISQUALIFIED                    |
|        | МАТСН         | PROTECTION CARD CONFIGURATION MISMATCH OR PAIRED CARD MISSING |
|        | MATCH         | CARD INFORMATION DOES NOT MATCH DATABASE                      |
|        | SOURCE-CLKx   | OUTPUT CARD IS USING CLK x                                    |
|        | SOURCE-INPUTx | OUTPUT CARD IS USING INPUT x                                  |
|        | SWITCH        | INPUT SWITCHED                                                |
|        | SWITCH        | FAILURE TO SWITCH TO CLK x                                    |
|        | SWITCH        | FAILURE TO SWITCH TO INPUT x                                  |
|        | SWITCH        | OUTPUT CARD PROTECTION SWITCH                                 |
|        | UNEQUIPPED    | CARD IS MISSING                                               |
| TO-x-y | PORT          | OUTPUT PORT HAS FAILED                                        |

# Table E. Alarm/Event Summary (Contd)